# **High Speed Line Follower**

# **TUGAS AKHIR**

Diajukan Sebagai Salah Satu Syarat Untuk Memperoleh

Gelar Sarjana Teknik Elektro

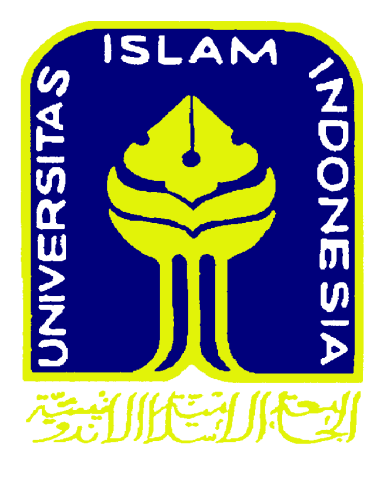

## **Disusun oleh :**

**Nama : Puguh Jatmiko Krisna Aji**

**No.Mahasiswa : 04524069**

# **JURUSAN TEKNIK ELEKTRO**

# **FAKULTAS TEKNOLOGI INDUSTRI**

# **UNIVERSITAS ISLAM INDONESIA**

# **YOGYAKARTA**

**2012**

## **LEBAR PENGESAHAN PENGUJI**

# **HIGH SPEED LINE FOLLOWER Tugas Akhir Oleh : Nama : Puguh Jatmiko Krisna Aji No. Mahasiswa : 04524069**

Telah Di Pertahankan Didepan Sidang Penguji Sebagai Salah Satu syarat

Untuk Memperoleh Gelar Sarjana Teknik Elektro

Fakultas Teknologi Industri Universitas Islam Indonesia

Yogyakarta, Januari 2012

Tim Penguji

Ketua

Medilla Kusriyanto,ST.,M.Eng.

…………………………….

Anggota I

Ir. Hj. Budi Astuti, MT.

…………………………….

Anggota II

Tito Yuwono , ST.,M.Sc.

…………………………………………

Mengetahui :

# Ketua Jurusan Teknik Elektro Fakultas Teknologi Industri

Universitas Islam Indonesia

Tito Yuwono , ST.,M.Sc.

# **LEMBAR PENGESAHAN PEMBIMBING**

# **HIGH SPEED LINE FOLLOWER**

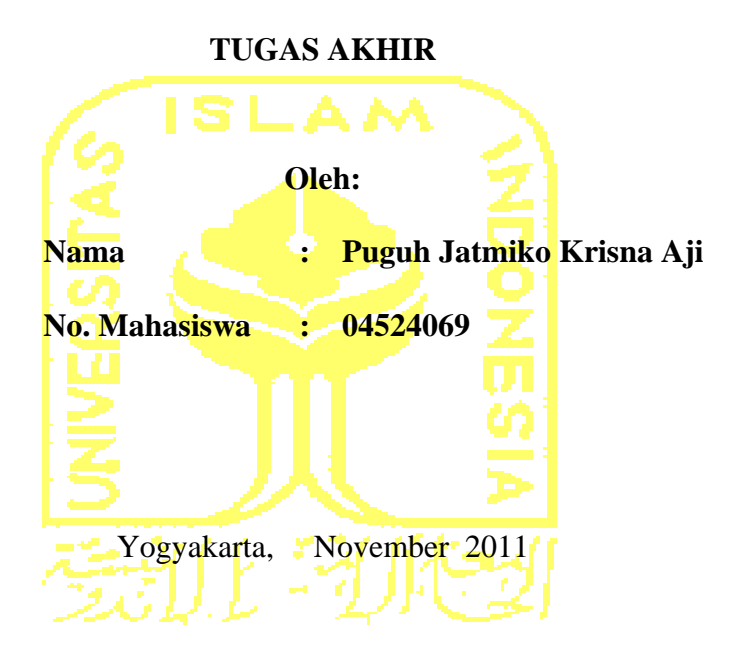

Menyetujui,

Pembimbing

Medilla Kusriyanto S.T, M.Eng.

#### ABSTRAK

*Secara sederhana, robot high speed line follower adalah robot yang dapat bergerak mengikuti garis secara otomatis. Kemajuan ilmu pengetahuan dan teknologi telah mendorong manusia untuk berusaha mengatasi segala permasalahan yang timbul di sekitarnya. Keterbatasannya untuk terjun langsung melakukan proses pengendalian karena jauh, banyaknya plant yang dikendalikan dan membutuhkan waktu yang lama, lambat laun telah dapat diatasi dengan ditemukannya teknologi-teknologi baru, salah satunya adalah sistem gerak pada Robot pengikut garis (Line Follower). Robot ini menggunakan ATmega16 sebagai sistem pengendali utama dengan algoritma PID didalamnya. Kendali ini di dukung mux 4051 dan 12 sensor garis. Cara kerja robot ini adalah sensor membaca adanya garis yang kemudian di proses didalam mikrokontroler untuk kemudian menjalankan motor dc yang terhubung pada driver motor. Selanjutnya kecepatan motor di kontrol oleh algoritma PID yang tertanam pada mikrokontroler. Hasil yang di peroleh dari perancangan robot ini adalah sistem dapat bekerja dinamis antara sensor, mikrokontroler, dan driver motor.*

*Keyword : PID, mux 4051, Line detector*

#### **MOTTO**

Diwajibkan atas kamu [berperang, padahal berperang itu adalah sesuatu yang kamu](http://222.124.207.185/~perpus/quran2/index.php?mod=terjemah&opsi=Terjemah&syarat=2:217-221)  [benci. Boleh jadi kamu membenci sesuatu, padahal ia amat baik bagimu, dan boleh](http://222.124.207.185/~perpus/quran2/index.php?mod=terjemah&opsi=Terjemah&syarat=2:217-221)  [jadi \(pula\) kamu menyukai sesuatu, padahal ia amat buruk bagimu; Allah](http://222.124.207.185/~perpus/quran2/index.php?mod=terjemah&opsi=Terjemah&syarat=2:217-221)  [mengetahui, sedang kamu tidak mengetahui.](http://222.124.207.185/~perpus/quran2/index.php?mod=terjemah&opsi=Terjemah&syarat=2:217-221)

(Q.S. [Al Baqarah :216\)](http://222.124.207.185/~perpus/quran2/index.php?mod=terjemah&opsi=Terjemah&syarat=2:217-221)

Dan seandainya pohon-pohon di bumi menjadi pena dan laut, ditambahkan kepadanya tujuh laut sesudah nya, niscaya tidak akan habis-habisnya kalimat Allah. Sesungguhnya Allah Maha Perkasa lagi Maha Bijaksana.

(QS. Al Lukman 27)

#### SELANGKAH LEBIH MAJU DALAM ILMU AMALIAH DAN AMAL ILMIAH

# HALAMAN PERSEMBAHAN

*Kupersembahkan karya ini untuk : Orang tua dan keluargaku tercinta yang telah mencurahkan kasih sayang, do'a dan dukungan\_nya yang telah mengajarkan keseimbangan dalam diriku kesungguhan, ketekunan, kesabaran, welas asih dan cara mencintai makhluk yang menjadikanku merasa bersyukur diantara kelebihan dan kekuranganku yang tetap membuatku ingat untuk selalu menunduk dihadapan – Nya Semoga Allah SWT mencatatnya sebagai amal kebajikan.*

# **KATA PENGANTAR**

3 <u> التذاك</u>

*Assalamu'alaikum warahmatullahi wabarakatuh,*

*Alhamdulillahirabbil'alamin*, segala puji syukur saya panjatkan kehadirat Allah SWT yang telah melimpahkan segala karunia-Nya, sehingga saya dapat menyelesaikan Tugas Akhir ini sebagai salah satu persyaratan program S-1 Jurusan Teknik Industri, Fakultas Teknik Elektro, Universitas Islam Indonesia. Shalawat dan salam semoga tercurah pada junjungan kita Rasulullah Muhammad SAW beserta keluarga, dan pengikutnya yang setia hingga akhir zaman.

Merupakan suatu kelegaan ketika akhirnya saya dapat menyelesaikan bagian akhir dari amanah yang panjang ini dengan begitu banyak kemudahan dan kekuatan yang Allah berikan melalui banyak pihak dengan bantuan, dukungan dan do"a. Untuk itulah, saya sangat ingin menghaturkan terima kasih kepada :

- 1. Bapak dan Ibu tercinta yang telah memberikan do"a serta dukungan, materi sehingga dapat menyelesaikan dan menyusun Tugas Akhir ini. Bapak, Ibu.... Puguh minta maaf.
- 2. Bapak Medilla Kusriyanto, ST, M.Eng selaku dosen pembimbing yang telah menuntun bukan menuntut setiap proses bimbingan dalam penyusunan Tugas Akhir ini.
- 3. Bapak Tito Yuwono, ST, M.Sc selaku ketua jurusan Teknik Elektro Universitas Islam Indonesia.
- 4. Dekan fakultas Teknologi Industri Universitas Islam Indonesia.
- 5. Saudara-saudaraku, M. Khoirul Musta"an, Edi Suseno, Ilham Arto Suryo, Alvin Syahroni, Asep Juliansyah, Muhamad Hafizh, Handi Alaina, Muhamad Azra"i Bin Bahrum, Muhamad Wahyudi, Septa Aris Prasetya, Hanung, Habib Sholeh dan teman2 lainnya yang tidak bisa saya sebut satu persatu, terima kasih banyak kawan atas semua fasilitas-fasilitas yang telah kalian semua berikan. Semoga Allah SWT membalas budi baik kalian, dilapangkan rizkinya. Amin.
- 6. Saudaraku Wahyu Tri Utomo dan Sudiyono teima kasih atas waktu dan belajar kilatnya.
- 7. Terkhusus Siti Kamsiyah beserta keluarga. Kalian juga mengajarkan untuk selalu menjadi orang yang mawas diri.

Saya menyadari sepenuhnya bahwa tugas akhir ini memiliki banyak kekurangan dan masih jauh dari idealisme seorang peneliti maupun karya ilmiah. Untuk itulah saya meminta maaf yang setulus-tulusnya dan menunggu masukan yang berguna untuk perbaikan selanjutnya.

 Akhir kata, semoga tugas akhir ini dapat memberi manfaat bagi para pembacanya.

*Wassalamu'alaikum warahmatullahi wabarakatuh*.

Yogyakarta,

Puguh Jatmiko Krisna Aji

#### **DAFTAR ISI**

# Halaman

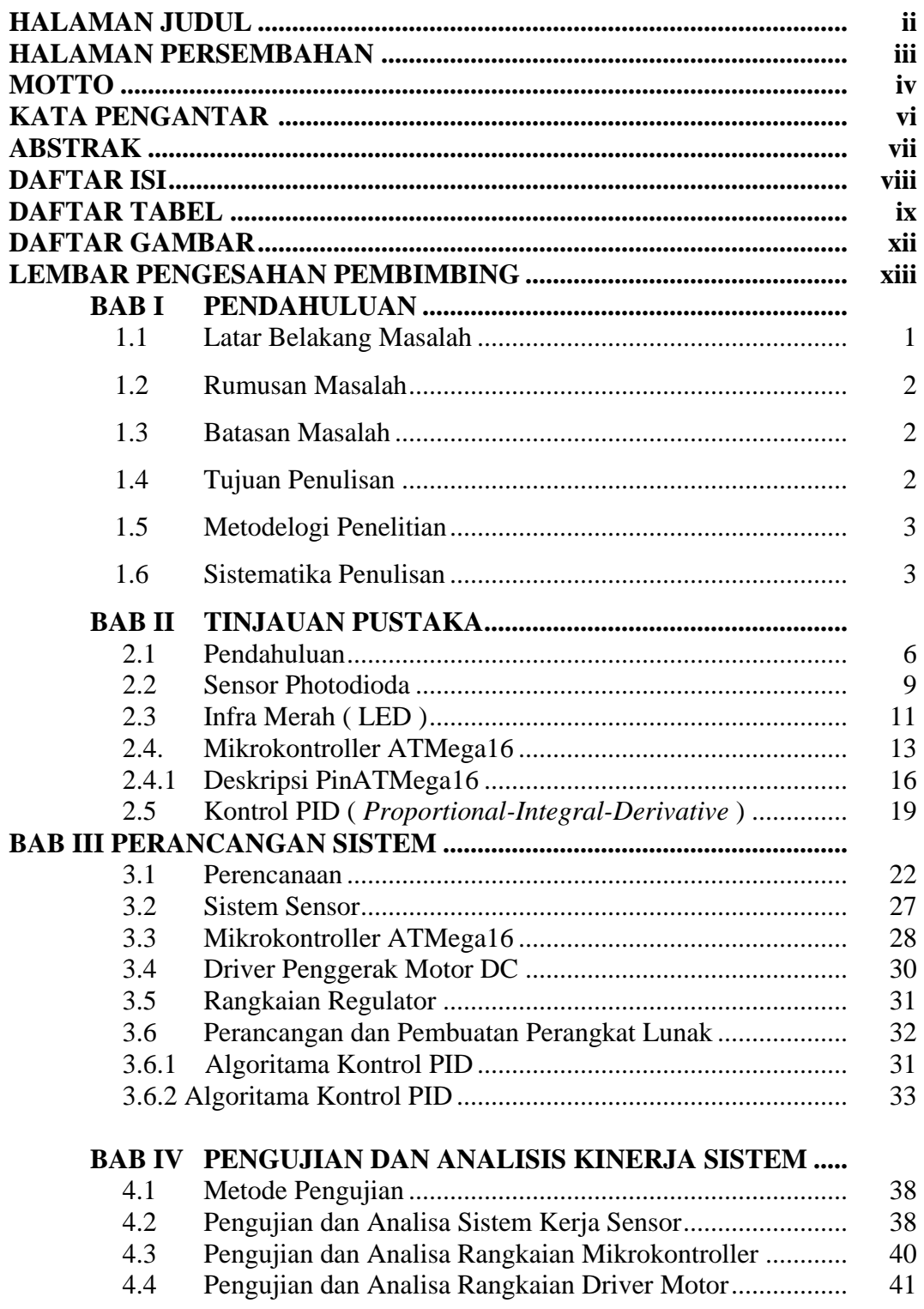

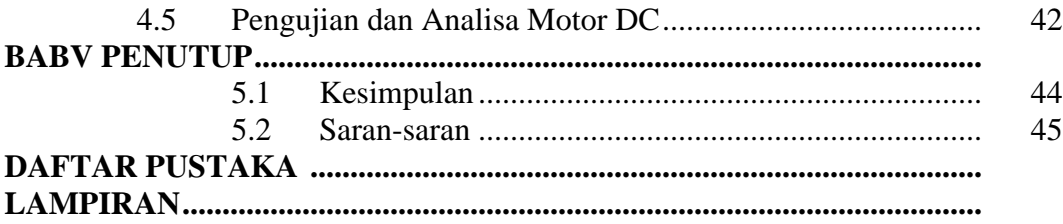

# **DAFTAR TABEL**

# Halaman

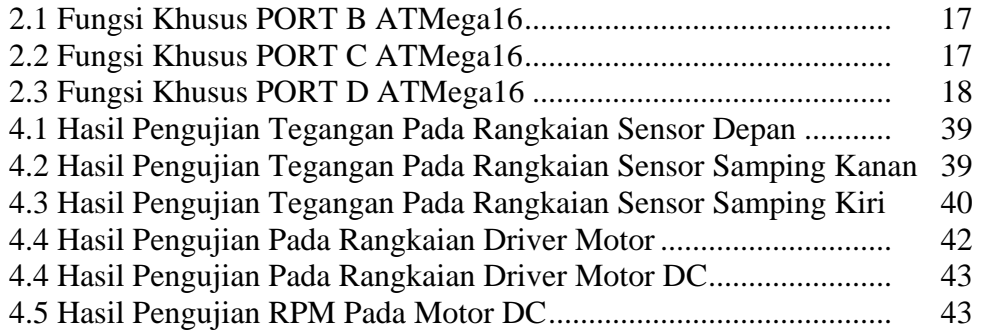

# **DAFTAR GAMBAR**

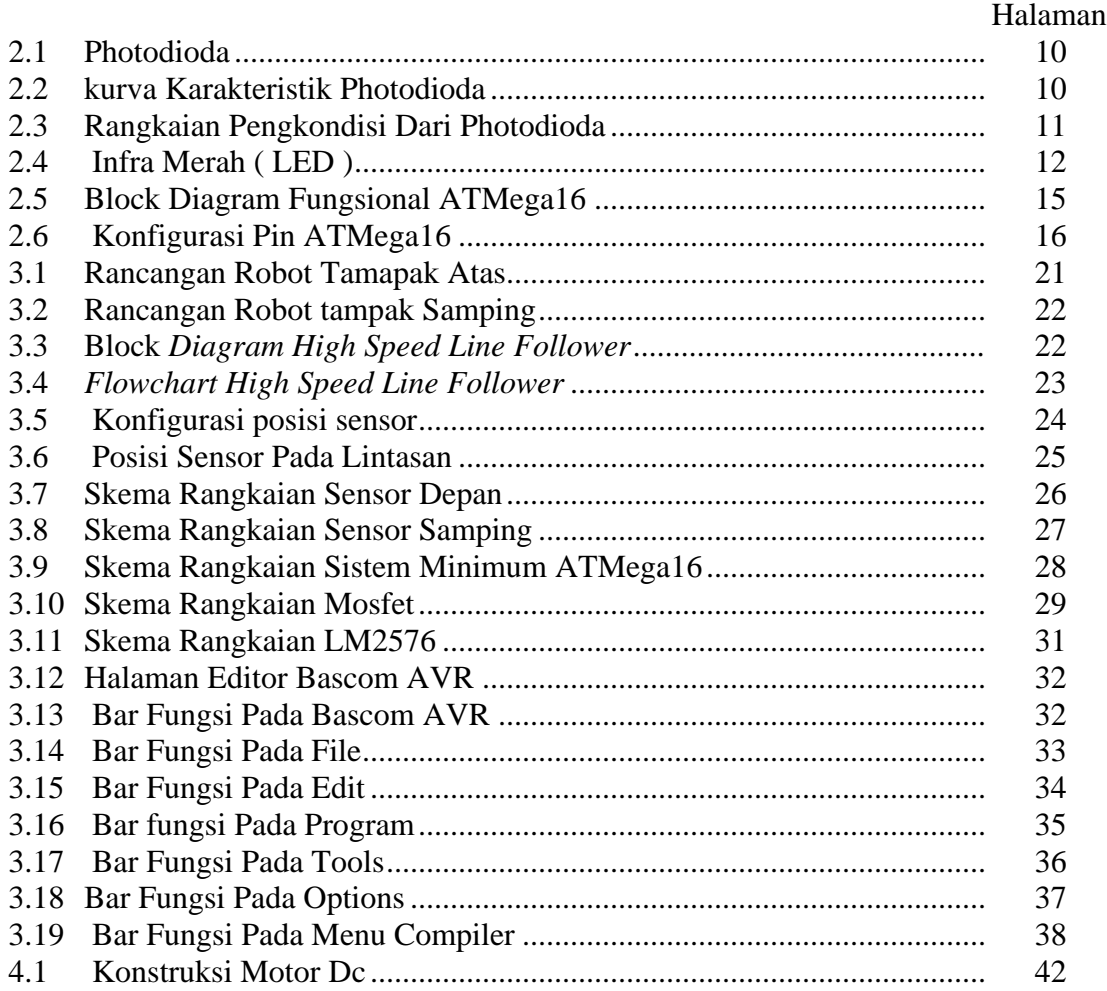

#### **BAB I**

#### **PENDAHULUAN**

#### **1.1 Latar Belakang Masalah**

Secara sederhana, robot line follower adalah robot yang dapat bergerak mengikuti garis secara otomatis. Kemajuan ilmu pengetahuan dan teknologi telah mendorong manusia untuk berusaha mengatasi segala permasalahan yang timbul di sekitarnya. Keterbatasannya untuk terjun langsung melakukan proses pengendalian karena jauh, banyaknya plant yang dikendalikan dan membutuhkan waktu yang lama, lambat laun telah dapat diatasi dengan ditemukannya teknologi-teknologi baru, salah satunya adalah sistem gerak pada Robot pengikut garis (Line Follower). Sistem penggerak ini menggunakan motor DC digunakan untuk menjalankan Robot Pengikut Garis (Line Follower). Motor DC merupakan penggerak utama Robot ini. Prinsip dasar dari motor arus searah adalah jika sebuah kawat berarus diletakkan melintang di antara dua kutub magnet, maka pada kawat itu akan bekerja suatu gaya yang menggerakkannya. Dengan ini, kecepatan putar dari motor DC dapat diatur sesuai kebutuhan. Dalam hal ini dikehendaki perlambatan. Jadi motor DC akan bergerak sesuai dengan garis yang telah ditentukan,dan akan bergerak ketika ada masukan dari sensor photodioda.

#### **1.2 Rumusan Masalah**

Bagaimana melakukan perancangan dan realisasi sistem gerak robot line follower menggunakan motor DC berbasis mikrokontroller Atmega16 dengan sensor photodioda sehingga dihasilkan kecepatan maksimum robot line follower.

## **1.3 Batasan Masalah**

Berikut adalah hal-hal yang menjadi batasan masalah pembuatan Tugas Akhir ini:

- 1. Mikrokontroler yang digunakan adalah ATMega16 sebagai sistem pemrosesan kontrol untuk semua sistem.
- 2. Algoritma pemograman control yang digunakan adalah PID.
- 3. Sensor yang digunakan adalah photodoida 5mA sebanyak 12 buah dengan LED sebagai transmitter.

#### **1.4 Tujuan Penulisan**

Tujuan yang akan dicapai dalam penulisan Tugas Akhir ini adalah membangun sebuah mekanisme robot line follower untuk dapat menghasilkan kecepatan robot *line follower* yang maksimum.

#### **1.5 Metodologi Penelitian**

Metodologi Penelitian dalam tugas akhir ini akan dilakukan dengan tahapan berikut :

- 1. Studi literatur, yaitu mengumpulkan data dengan cara mempelajari literatur/buku, artikel yang berkaitan dengan topik tugas akhir. Termasuk artikel dan data dari internet.
- 2. Perancangan, yaitu merancang sistem berdasarkan teori yang diperoleh saat studi literatur dan menguji sistem agar dapat dianalisis dan diambil kesimpulan.
- 3. Merancang *software* dengan algoritma kontrol PID.
- 4. Analisis hasil yang telah dilakukan.

# **1.6 Sistematika Penulisan**

Dari hasil penelitian yang telah dilaksanakan, sistematika penulisan laporannya adalah sebagai berikut:

# BAB I PENDAHULUAN

Bab pendahuluan berisi tentang Latar Belakang Masalah, Maksud dan Tujuan, Batasan Masalah, Perumusan Masalah, Metode Penelitian, serta Sistematika Penulisan pada Laporan Tugas Akhir.

## BAB II TINJAUAN PUSTAKA

Bab studi pustaka membahas tentang penelitian yang telah dilakukan sebelumnya dan penjelasan secara terperinci mengenai teori-teori yang digunakan sebagai landasan untuk pemecahan masalah.

## BAB III PERANCANGAN SISTEM

Berisi pembahasan tentang perancangan perangkat keras yang meliputi sensor sebagai media pendeteksi lintasan, mikrokontroler sebagai kendali utamanya dan program untuk mengontrol aksi gerak mekanis robot di lintasan.

#### BAB IV PENGUJIAN, ANALISIS DAN PEMBAHASAN

Bagian ini menjelaskan tentang pengujian dan analisa terhadap hasil pengamatan dari sistem yang telah dibuat.

#### BAB V PENUTUP

Bab penutup membahas tentang kesimpulan dan saran-saran yang menunjang agar alat tersebut dapat berkerja lebih optimal, sehingga tugas akhir ini dapat dikembangkan lebih lanjut, dengan harapan dapat digunakan untuk mendukung penerapannya dalam kehidupan masyarakat

#### **BAB II**

# **TINJAUAN PUSTAKA**

#### **2.1 Pendahuluan**

Eko Prasetyo, 2010. "SISTEM GERAK ROBOT LINE FOLLOWER MENGGUNAKAN MOTOR DC BERBASIS MIKROKONTROLER ATmega8535 DENGAN SENSOR PHOTODIODA" Sistem yang dirancang terdiri atas perangkat keras dan perangkat lunak. Perangkat keras terdiri atas mikrokontroler Atmega8535, rangkaian LCD (*Liquid Crystal Display*), motor DC dan *driver* motor DC IC L293D, sensor photodioda. Perangkat lunak mikrokontroler dalam penelitian ini dibuat dengan menggunakan bahasa *c*. Sistem ini bekerja setelah ditekannya tombol pengatur pada mikrokontroler kemudian mikrokontroler menerima data dari pengatur tersebut, dari mikrokontroler akan mengirim data ke *driver* motor DC L293D. Setelah mengirim data ke *driver* motor DC, mikrokontroler mengontrol sistem gerak dari motor DC. Dan mikrokontroler akan mengirim data ke LCD dan akan ditampilkan dalam bentuk karakter huruf dan angka. Sistem ini telah terealisasi dan dapat menggerakan motor DC sesuai dengan kecepatan yang diinginkan. LCD menampilkan hasil kecepatan motor DC yang bergerak serta mendeteteksi sensor yang bekerja.

[Muhammad Azhar Alfarezell,](http://www.scribd.com/malfarezell) 2010. " *[Robot Line Follower Analog](http://www.scribd.com/doc/39471980/Makalah-Robot-Line-Follower-Analog)*" Dalam penelitian ini akan dibahas mengenai robot *Line Follower*. Robot ini merupakan

salah satu bentuk robot beroda yang memiliki komponen utama diantaranya, seperti resistor, dioda, transistor, Led yang dirangkai untuk menghasilkan jenis kendaraan yang berjalan secara otomatis dengan kecepatan tertentu mengikuti garis. Di dalam rangkaian *Line Follower* terdapat 3 bagian utama, yaitu bagian sensor, komparator dan *driver*. Untuk bagian sensor digunakan photodioda sebagai sensor cahaya, sedangkan komparatornya menggunakan IC LM 324 sebagai pembanding tegangan dan untuk drivernya digunakan 2 buah motor sebagai penggerak rodanya. Hasil uji coba rangkaian *Line Follower* ini menunjukkan performa yang mampu berjalan di beberapa medan, diantaranya medan lurus, belok, naik, dan menurun.

Penerapan robot *High Speed Line follower* robot ini sendiri dalam kehidupan nyata adalah untuk pengendalian kereta api listrik dalam kota. Kereta api ini dapat berjalan dengan cepat mengikuti lintasan garis yang di laluinya.

Adapun dasar pengoperasian *High Speed Line follower* robot secara lengkap adalah sebagai berikut :

1. Untuk membaca garis, robot dilengkapi dengan sensor optik yang diletakkan di ujung depan dari robot tersebut. Sensor merupakan suatu piranti elektronika yang berfungsi untuk mengubah besaran-besaran fisik yang ada di alam menjadi besaran elektrik yang dapat dimengerti oleh rangkaian elektronika.

Dari sudut pandang robot, sensor dapat diklasifikasikan dalam dua kategori, yaitu sensor lokal (*on-board*) yang dipasang di tubuh robot, dan sensor global yaitu sensor yang diinstal diluar robot tapi masih dalam lingkungannya dan data sensor global ini dikirim balik ke robot melalui komunikasi nirkabel.

Dalam perancangan sebuah *high speed line follower* robot, sensor merupakan salah satu bagian sistem terpenting. Karena kemampuan robot untuk mengikuti garis, akan tergantung pada aktivitas dan sensitifitas sensornya. Sensor *line follower* robot biasanya menggunakan sensor intensitas cahaya yang difungsikan untuk mendeteksi adanya garis putih pada lapangan dengan warna hitam ataupun mendeteksi garis hitam pada alas berwarna putih. Alasan penggunaan sensor intensitas cahaya yaitu pertimbangan kemudahan pembacaan garis oleh sensor melalui pantulan cahaya yang diterimanya.

*Line follower* robot biasanya menggunakan sensor intensitas cahaya yang difungsikan untuk mendeteksi adanya garis putih pada lapangan dengan warna hitam ataupun mendeteksi garis hitam pada alas berwarna putih. Alasan penggunaan sensor intensitas cahaya yaitu pertimbangan kemudahan pembacaan garis oleh sensor melalui pantulan cahaya yang diterimanya. *Photo-reflectors, photo-transsistors* ataupun *photo-dioda* merupakan beberapa contoh sensor yang menggunakan intensitas cahaya dan biasa digunakan pada rangkaian sensor *line follower* robot. Kesemuanya pada dasarnya menggunakan prinsip *infra red* atau pantulan dari led.

- 2. Untuk mengendalikan robot diatas *track*, digunakan beberapa pengendali mekanik, dan yang digunakan disini digunakan motor DC sebagai penggeraknya kemudian menggunakan sebuah pengontrol untuk mengendalikan motor tersebut dengan algoritma dan aturan yang disesuaikan pula.
- 3. Pengendalian kecepatan sangat bergantung pada batas putaran dan pergesekan antara ban robot dengan lantainya. Agar sebuah robot dapat dikatakan sebagai *high speed* maka motor dc yang digunakan harus mempunyai nilai diatas 200 rpm.
- 4. Ada dua jenis garis yang mampu dibaca oleh *Line follower* robot. Garis putih dan garis hitam. Sesuai dengan *setting* yang ditentukan. Biasanya lebarnya berkisar antara 15 – 25 mm.

#### **2.2 Sensor Photodioda**

Dioda yang terbuat dari semikonduktor dengan bahan yang populer adalah silikon atau *gallium arsenide*, dan lain-lain termasuk InSb, *Carbuncle*, PbSe. Photodioda Ini (BPW41N) dapat mendeteksi cahaya infra merah dengan panjang gelombang berkisar 800-1100 nm dengan sensitivitas puncak pada panjang gelombang 950 nm sebagaimana ditunjukkan pada gambar di bawah.

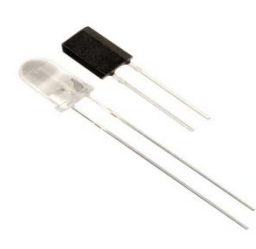

Gambar 2.1 Photodioda

Photodioda ini sering digunakan sebagai penangkap gelombang cahaya yang dipancarkan oleh Infra merah. Jumlah arus tegangan atau listrik yang dihasilkan oleh ukuran tergantung radiasi yang dipancarkan oleh photodioda infra merah.

Sebuah *foton* (unit energi cahaya) dari sumber cahaya diserap, hal ini menghasilkan elektron dan menghasilkan sepasang pembawa muatan tunggal. Arah arus yang melalui semikonduktor berlawanan dengan gerakan pembawa muatan. Arus yang berada dalam *Photodiode* digunakan untuk mengumpulkan *foton* (seperti arus atau tegangan) mengalir / terbentuk di bagian elektroda.

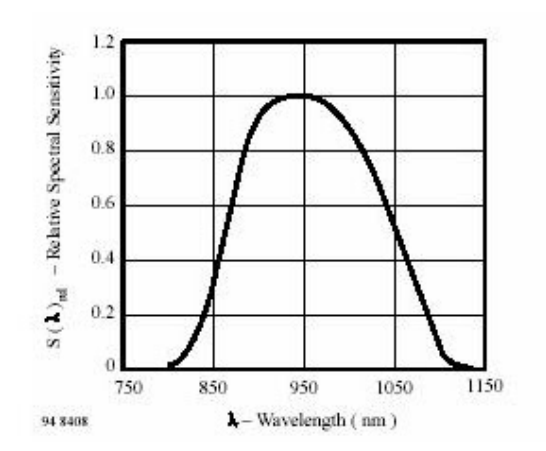

Gambar 2.2 Kurva karakteristik photodioda

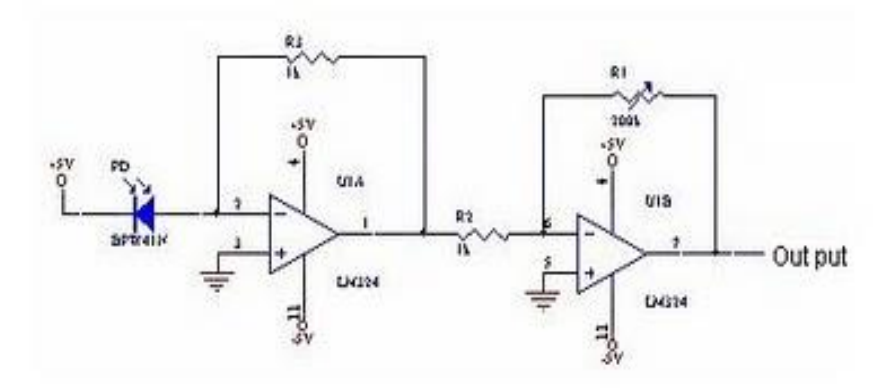

Gambar 2.3 Rangkaian Pengkondisi Sinyal dari Photodioda

Rangkaian ini digunakan sebagai konverter arus ke tegangan dengan faktor dari 1000 kali (diatur oleh R3) karena berbagai photodioda arus balik dari 1 sampai 100 UA output dari U1A adalah berkisar dari -1 sampai -100 mV. Tegangan negatif ini kemudian diperkuat lagi oleh rangkaian penguat pembalik dengan nilai sesuai dengan tingkat input kebutuhan, jumlah penguatan dilakukan dengan menyesuaikan nilai R1 potensiometer.

#### **2.3 Infra Merah (***LED***)**

Infra merah ialah sinar elektromagnet yang panjang gelombangnya lebih dari cahaya nampak yaitu di antara 700 nm sampai 1 mm. Sinar infra merah merupakan cahaya yang tidak tampak. Jika dilihat dengan dengan *spektroskop* cahaya maka radiasi cahaya infra merah akan nampak pada *spectrum* elektromagnet dengan panjang gelombang di atas panjang gelombang cahaya merah.

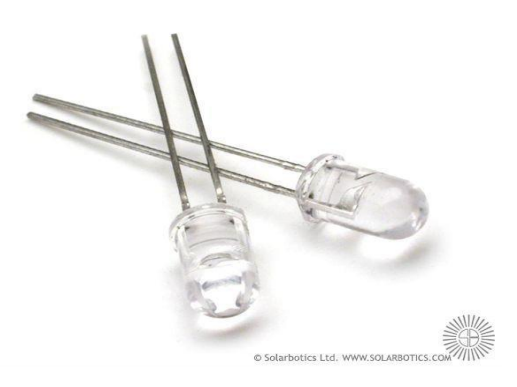

Gambar 2.4 Infra Merah (LED)

Dengan panjang gelombang ini maka cahaya infra merah ini akan tidak tampak oleh mata, namun radiasi panas yang ditimbulkannya masih terasa/dideteksi. Infra merah dapat dibedakan menjadi tiga daerah yakni:

- *Near* Infra Merah : 0,75 1,5 μm
- *Mid* Infra Merah : 1,5 10 μm
- *Far* Infra Merah : 10 100 μm

Contoh aplikasi sederhana untuk *far infra red* adalah terdapat pada alat-alat kesehatan. Sedangkan untuk *mid infra red* ada pada alat ini untuk sensor *alarm* biasa dan *near infra red* digunakan untuk pencitraan pandangan malam seperti pada *nightscoop*. Penggunaan infra merah sebagai media transmisi data mulai diaplikasikan pada berbagai perlatan seperti televisi, handphone sampai pada transfer data pada PC. Media infra merah ini dapat digunakan baik untuk kontrol aplikasi lain maupun transmisi data. Sifat-sifat cahaya infra merah:

#### 1. Tidak tampak manusia

2. Tidak dapat menembus materi yang tidak tembus pandang

3. Dapat ditimbulkan oleh komponen yang menghasilkan panas

4. Panjang gelombang pada inframerah memiliki hubungan yang berlawanan atau berbanding terbalik dengan suhu. Ketika suhu mengalami kenaikan, maka panjang gelombang mengalami penurunan.

Komunikasi Infra merah dilakukan dengan menggunakan dioda infra merah sebagai pemancar dan modul penerima infra merah sebagai penerimanya. Untuk jarak yang cukup jauh, kurang lebih tiga sampai lima meter, pancaran data infra merah harus dimodulasikan terlebih dahulu untuk menghindari kerusakkan data akibat *noise*.

#### **2.4 Multiplekser**

Multiplekser atau disingkat MUX adalah alat atau komponen elektronika yang bisa memilih input (masukan) yang akan diteruskan ke bagian output(keluaran). Pemilihan input mana yang dipilih akan ditentukan oleh signal yang ada di bagian kontrol (kendali) *Select.*

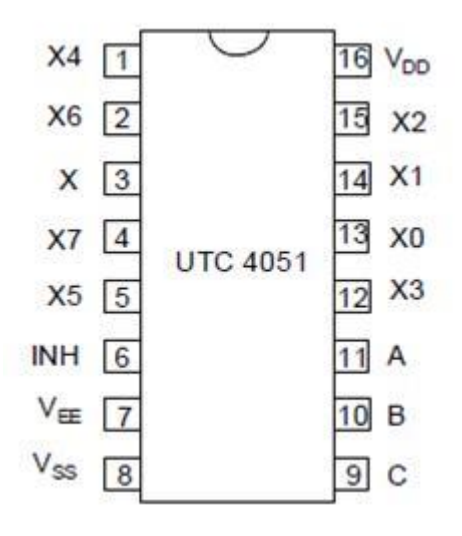

Gambar 2.5 Multiplekser 4051

IC 4051 dapat difungsikan sebagai multiplekser 8 input ke 1 output, dengan menggunakan 3 pin kontrol…yang terdapat pada pin 9, 10 dan 11.

# **2.5 Motor DC**

Motor DC merupakan alat penggerak dari robot. Motor DC memilki konstruksi yang cukup sedehana, dapat dilihat pada gambar di bawah ini:

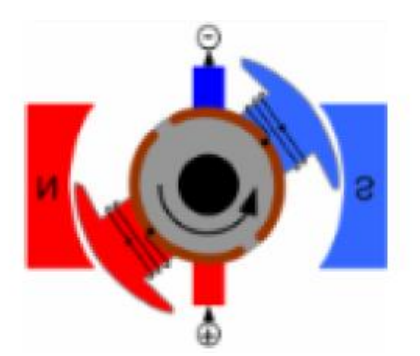

Gambar 2.6 Konstruksi Motor DC

Cara kerja dari motor Dc ini adalah pada saat ada arus yang masuk kedalam motor melalui kutub-kutub motor maka akan terjadi momen kopel yang akan memberikan *force* (gaya) untuk memutar motor. Untuk arah putaran motor tergantung dari arah arus yang masuk ke motor.

#### **2.6 Mikrokontroller ATMega16**

AVR merupakan seri mikrokontroler CMOS 8-bit buatan Atmel, berbasis arsitektur RISC *(Reduced Instruction Set Computer).* Hampir semua instruksi dieksekusi dalam satu siklus *clock*. AVR mempunyai 32 *register general-purpose*, *timer/counter* fleksibel dengan *mode compare, interrupt* internal dan eksternal, serial UART, *programmable Watchdog Timer*, *dan mode power saving*, ADC dan PWM internal. AVR juga mempunyai *In-System Programmable Flash on-chip* yang mengijinkan memori program untuk diprogram ulang dalam sistem menggunakan hubungan serial SPI. ATMega16. ATMega16 mempunyai *throughput* mendekati 1MIPS per MHz membuat disainer sistem untuk mengoptimasi konsumsi daya versus kecepatan proses.

Fitur dasar yang dimiliki Mikrokontroler AVR ATMega16 adalah sebagai berikut :

Fitur-fitur pada mikrokontroler ATmega16 antara lain:

- 1. Saluran I/O ada 32 buah, yaitu *Port* A, *Port* B, *Port* C, dan *Port* D.
- 2. ADC 10 bit sebanyak 8 *channel.*
- 3. CPU yang terdiri dari 32 buah *register*.
- 4. *Watchdog Timer* dengan osilator internal
- 5. Dan fitur-fitur lain yang mempermudah dalam penggunaan.
- 6. Tegangan kerja berkisar 4-5 *Volt*.
- 7. Memori Flash 8 *Kbytes* untuk program
- 8. Memori EEPROM 512 *bytes* untuk data
- 9. Memori SRAM 512 *bytes* untuk data
- 10. 20 *interupt*
- 11. Satu 16-bit *timer* dan dua 8-bit *timer*
- 12. Komunikasi serial melalui SPI dan USART
- 13. Analog komparator
- 14. 4 I/O PWM
- 15. Fasilitas *In System Programming* (ISP)

Dengan fitur-fitur seperti diatas, pembuatan alat menggunakan ATmega16 menjadi lebih sederhana dan tidak memerlukan IC pendukung yang banyak. Agar lebih jelasnya dapat dilihat pada gambar dibawah ini:

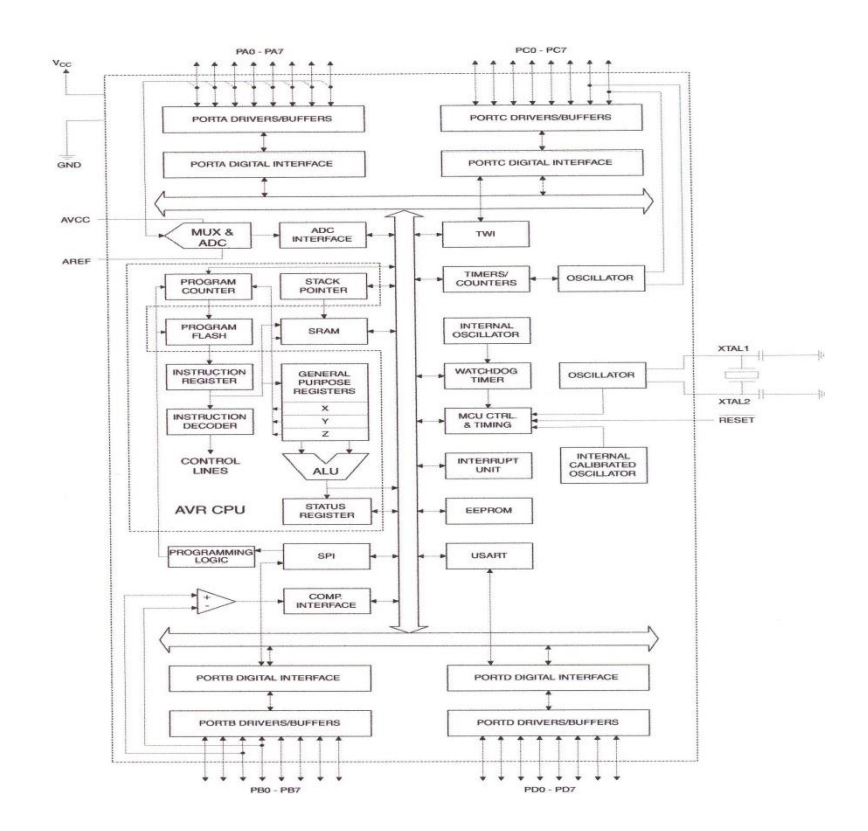

Gambar 2.7 Blok diagram Funsional ATMega16

# **2.6.1 Deskripsi Pin ATmega16**

ATmega16 memiliki 32 pin yang digunakan untuk input/output, pin-pin tersebut terdiri dari 8 pin sebagai *port* A. 8 pin sebagai *port* B. 8 pin sebagai *port* C. 8 pin sebagai *port* D. Dalam komunikasi serial, maka hanya *port* D yang dapat digunakan kerena fungsi khusus yang dimilikinya. Untuk lebih jelas akan ditunjukan pada tabel-tabel fungsi khusus *port*. Susunan pin Mikrokontroler ATmega16 diperlihatkan pada gambar berikut:

|                                                                                                    | PDIP                                                                                                    |                                                                                                    |
|----------------------------------------------------------------------------------------------------|----------------------------------------------------------------------------------------------------|----------------------------------------------------------------------------------------------------|
| (XCK/T0) PB0 D<br>(T1) PB1 D<br>(INT2/AIN0) PB2 [<br>(OC0/AIN1)<br>PB <sub>3</sub><br>$(SS)$ PB4 I<br>(MOSI) PB5 D<br>(MISO) PB6 [<br>(SCK) PB7<br><b>RESET D</b><br>VCC <sub>I</sub><br><b>GND</b> r<br>XTAL <sub>2</sub><br>XTAL1 r<br>(RXD) PD0<br>(TXD) PD1<br>(INTO) PD2 [<br>(INT1) PD3<br>(OC1B) PD4 [<br>(OC1A) PD5 [<br>(ICP1) PD6 I | 1<br>2<br>3<br>4<br>5<br>6<br>7<br>8<br>9<br>10<br>11<br>12<br>13<br>14<br>15<br>16<br>17<br>18<br>19<br>20 | 40<br>PA0 (ADC0)<br>39<br>PA1 (ADC1)<br>38<br>PA2 (ADC2)<br>37<br>PA3 (ADC3)<br>36<br>PA4 (ADC4)<br>35<br>PA5 (ADC5)<br>п<br>34<br>PA6 (ADC6)<br>33<br>PA7 (ADC7)<br>32<br><b>AREF</b><br>31<br><b>GND</b><br>30<br><b>AVCC</b><br>29<br>PC7 (TOSC2)<br>28<br>PC6 (TOSC1)<br>27<br>PC5 (TDI)<br>26<br>PC4 (TDO)<br>25<br>PC3 (TMS)<br>24<br>PC <sub>2</sub> (TCK)<br>PC1 (SDA)<br>23<br>PC0 (SCL)<br>22<br>PD7 (OC2)<br>21 |
|                                                                                                    |                                                                                                    |                                                                                                    |

Gambar 2.8 Konfigurasi Pin ATMega16

 Pin 1 sampai 8 (Port B) merupakan *port* paralel 8 bit dua arah (*input/output*) dan pin fungsi khusus.

| <b>Port Pin</b> | <b>Alternate Functions</b>                                                                   |
|-----------------|----------------------------------------------------------------------------------------------|
| PB7             | SCK (SPI Bus Serial Clock)                                                                   |
| PB <sub>6</sub> | MISO (SPI Bus Master Input/Slave Output)                                                     |
| PB <sub>5</sub> | <b>MOSI (SPI Bus Master Output/Slave Input)</b>                                              |
| PB4             | SS (SPI Slave Select Input)                                                                  |
| PB <sub>3</sub> | AIN1 (Analog Comparator Negative Input)<br>OC0 (Timer/Counter0 Output Compare Match Output)  |
| PB <sub>2</sub> | AINO (Analog Comparator Positive Input)<br>INT2 (External Interrupt 2 Input)                 |
| PB <sub>1</sub> | T1 (Timer/Counter1 External Counter Input)                                                   |
| PB <sub>0</sub> | T0 (Timer/Counter0 External Counter Input)<br><b>XCK (USART External Clock Input/Output)</b> |

Tabel 2.1 Fungsi Khusus Port B ATMega16

- Pin 9 (Reset) merupakan pin yang digunakan untuk mereset mikrokontroller.
- Pin 10 (VCC) merupakan pin masukan catu daya.
- Pin 11 & 31 (GND) merupakan pin ground.
- Pin 12 (XTAL) & Pin (XTAL1) merupakan pin masukan clock eksternal.
- Pin 14 sampai 21 (Port D) merupakan *port* parallel 8 bit dua arah (*input/output*) dan pin fungsi khusus

| Port Pin                    | <b>Alternate Function</b>                           |
|-----------------------------|-----------------------------------------------------|
| PD <sub>7</sub>             | OC2 (Timer/Counter2 Output Compare Match Output)    |
| P <sub>D</sub> <sub>6</sub> | ICP1 (Timer/Counter1 Input Capture Pin)             |
| PD <sub>5</sub>             | OC1A (Timer/Counter1 Output Compare A Match Output) |
| PD <sub>4</sub>             | OC1B (Timer/Counter1 Output Compare B Match Output) |
| PD <sub>3</sub>             | INT1 (External Interrupt 1 Input)                   |
| P <sub>D</sub> <sub>2</sub> | INTO (External Interrupt 0 Input)                   |
| PD <sub>1</sub>             | TXD (USART Output Pin)                              |
| PD <sub>0</sub>             | RXD (USART Input Pin)                               |

Tabel 2.2 Fungsi Khusus Port D ATMega16

 Pin 22 sampai 29 (Port C) merupakan *port* paralel 8 bit dua arah (input/output) dan pin fungsi khusus.

Tabel 2.3 Fungsi Khusus Port C ATMega16

| <b>Port Pin</b> | <b>Alternate Function</b>                        |
|-----------------|--------------------------------------------------|
| PC7             | TOSC2 (Timer Oscillator Pin 2)                   |
| PC <sub>6</sub> | TOSC1 (Timer Oscillator Pin 1)                   |
| PC <sub>5</sub> | TDI (JTAG Test Data In)                          |
| PC4             | TDO (JTAG Test Data Out)                         |
| PC <sub>3</sub> | TMS (JTAG Test Mode Select)                      |
| PC <sub>2</sub> | TCK (JTAG Test Clock)                            |
| PC <sub>1</sub> | SDA (Two-wire Serial Bus Data Input/Output Line) |
| PC <sub>0</sub> | <b>SCL (Two-wire Serial Bus Clock Line)</b>      |

- Pin 30 (AVCC) merupakan pin masukan tegangan untuk ADC.
- Pin 32 (AREF) merupakan pin masukan tegangan refensi ADC.
- Pin 33 samapai 40 (Port A) merupakan pin I/O dua arah dan pin masukan ADC.

## **2.7 Kontrol PID (***Proportional–Integral–Derivative***)**

Algoritma pengontrolan yang akan di pakai untuk merancang robot *High Speed Line Follower* ini adalah algoritma control PID. Kompnen control PID terdiri dari 3 jenis yaitu *Proportiona*l, *Integratif* dan *Derivatif* . ketiganya dapat dipakai bersamaan ataupun sendiri-sendiri tergantung dari respon yang kita inginkan terhadap suatu *plant.*

#### 1. Kontrol Proporsional

Kontrol P jika  $G(s) = kp$ , dengan k adalah konstanta. Jika  $u = G(s)$ . e maka u= Kp.e dengan Kp adalah konstanta Proporsional. Kp berlaku sebagai Gain (penguat) saja tanpa memberikan efek dinamik kepada kinerja kontroler. Penggunaan kontrol P memiliki berbagai keterbatasan karena sifat kontrol yang tidak dinamik ini. Walaupun demikian dalam aplikasi-aplikasi dasar yang sederhana kontrol P ini cukup mampu untuk memperbaiki *respon transien* khususnya *rise time* dan *setting time.*

- 2. Kontrol Integratif jika G(s) adalah kontrol I maka u dapat dinyatakan sebagai *u*(t) = [*integral(t)dT*]*Ki* dengan Ki adalah konstanta integral, dan dari persamaan diatas,  $G(s)$  dapat dinyatakan sebagai u = Kd.[deltae/deltat] jika e(T) mendekati konstan (bukan nol) maka u(T) akan menjadi sangat besar sehingga diharapkan dapat memperbaiki error. Jika e(T) mendekati nol maka efek kontrol I ini semakin kecil. Kotrol I dapat memperbaiki sekaligus menghilangkan respon *steady-state*, namun memiliki Ki yang tidak tepat dapat menyebabkan respon *transien* yang tinggi sehingga dapat menyebabkan ketidak stabilan sistem. Pemilihan Ki yang sangat tinggi justru dapat menyebabkan output berosilasi karena dapat menambah orde sistem
- 3. Kontrol Derivatif

Sinyal kontrol u yang dihasilkan oleh kontrol D dapat dinyatakan sebagai  $G(s)=s$ ·Kd Dari persamaan diatas, Nampak bahwa sifat dari kontrol D ini dalam konteks "kecepatan" atau *rate* dari *error*. Dengan sifat ini ia dapat digunakan untuk memperbaiki respon *transien* dengan memprediksi respon yang akan terjadi. Kontrol Derivatif hanya berubah saat ada perubahan *error* sehingga saat *error* statis kontrol ini tidak akan bereaksi, hal ini pula yang menyebabkan kontroler Derivatif tidak dapat dipakai sendiri.

Setelah menggunakan kendali PID artinya kendali ini bertujuan mengolah suatu sinyal kesalahan atau error, nilai *error* tersebut diolah dengan formula PID untuk dijadikan suatu sinyal kendali atau sinyal kontrol yang akan diteruskan ke aktuator. Perancangan kendali PID pada robot *line follower* blok diagram umpan balik loop tertutup dapat di lihat pada gambar berikut ini:

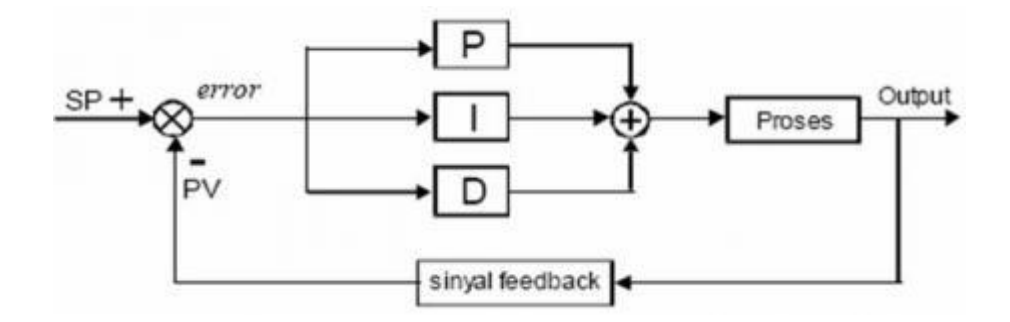

Gambar 2.9 Blok Diagram Pada Kendali PID

Dari blok diagram diatas dapat di jelaskan sebagai berikut:

- 1. SP = *Set point*, secara sederhana, maksudnya ialah suatu parameter nilai acuan atau nilai yang di inginkan.
- 2. PV = *Present Value*, maksudnya ialah nilai bobot pembacaan sensor saat itu atau variabel terukur yang di umpan balikan oleh sensor (sinyal *feedback* dari sensor).
- 3. *Error* = nilai kesalahan, ialah *Deviasi* atau simpangan antar variabel terukur atau bobot sensor (PV) dengan nilai acuan (SP)
# **BAB III**

# **PERANCANGAN SISTEM**

# **3.1 Perancangan**

Rancangan robot *High Speed Line Follower* yang rencananya akan

dirancang ditunjukan pada gambar dibawah ini:

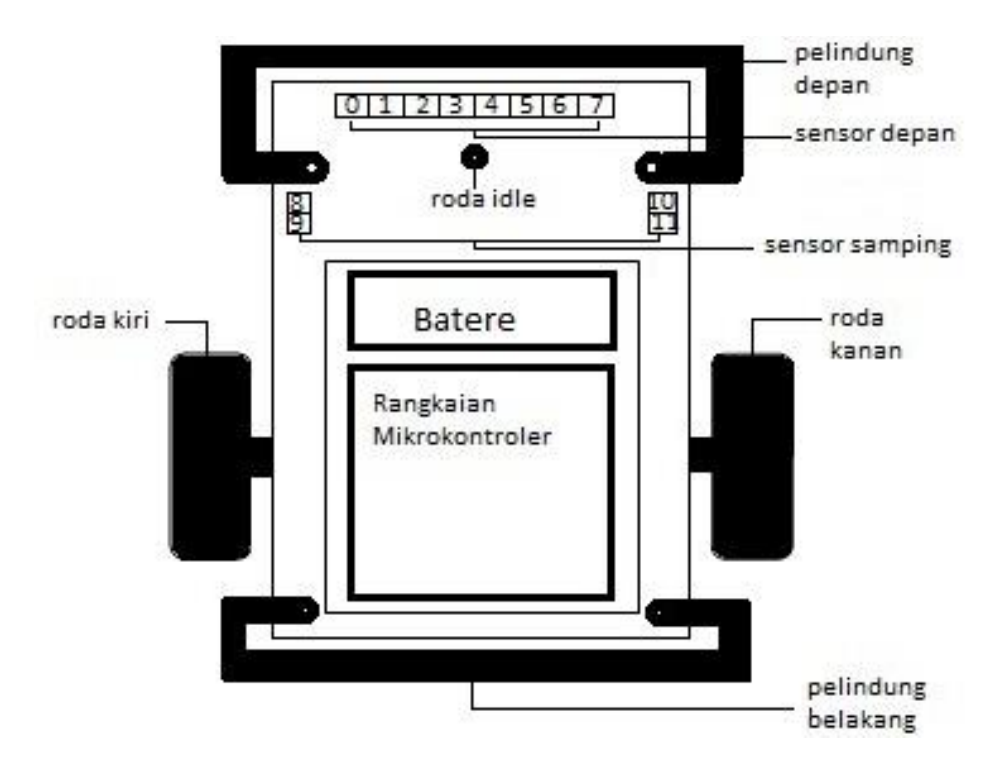

Gambar 3.1 Rancangan Robot Tampak Atas

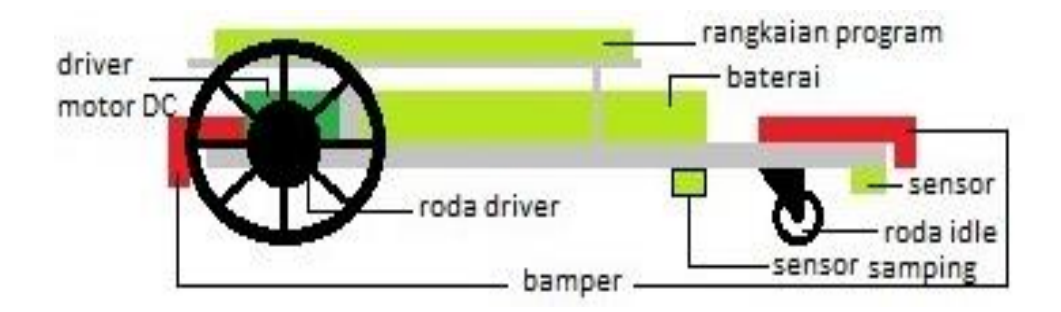

Gambar 3.2 Rancangan Robot Tampak Samping

Konstruksi fisik suatu robot menjadi dasar tumpuan dari rangkaian eletronis dan *software* kontroler. Konstruksi fisik *high speed line follower robot*  didesain untuk melakukan konsep atau tujuan untuk mengikuti garis. Sehingga hasil konstruksi fisik *high speed line follower robot* juga harus menyesuaikan dengan tujuan seperti tersebut di atas, seperti digunakannya roda karena dibutuhkan suatu perpindahan posisi robot.

Diagram blok robot *high speed line follower* secara keseluruhan dapat di lihat pada gambar berikut ini:

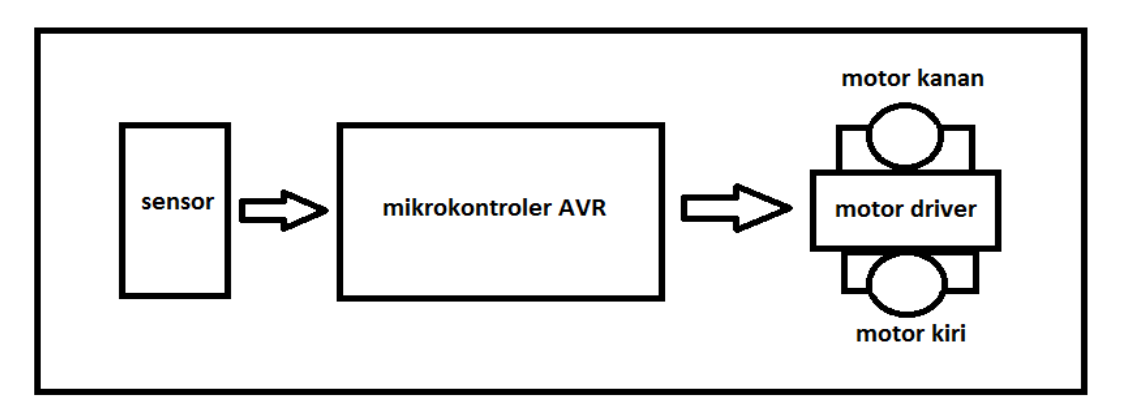

Gambar 3.3 Blok Diagram *high speed line follower*

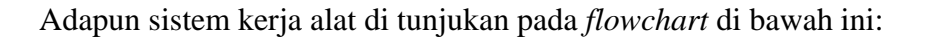

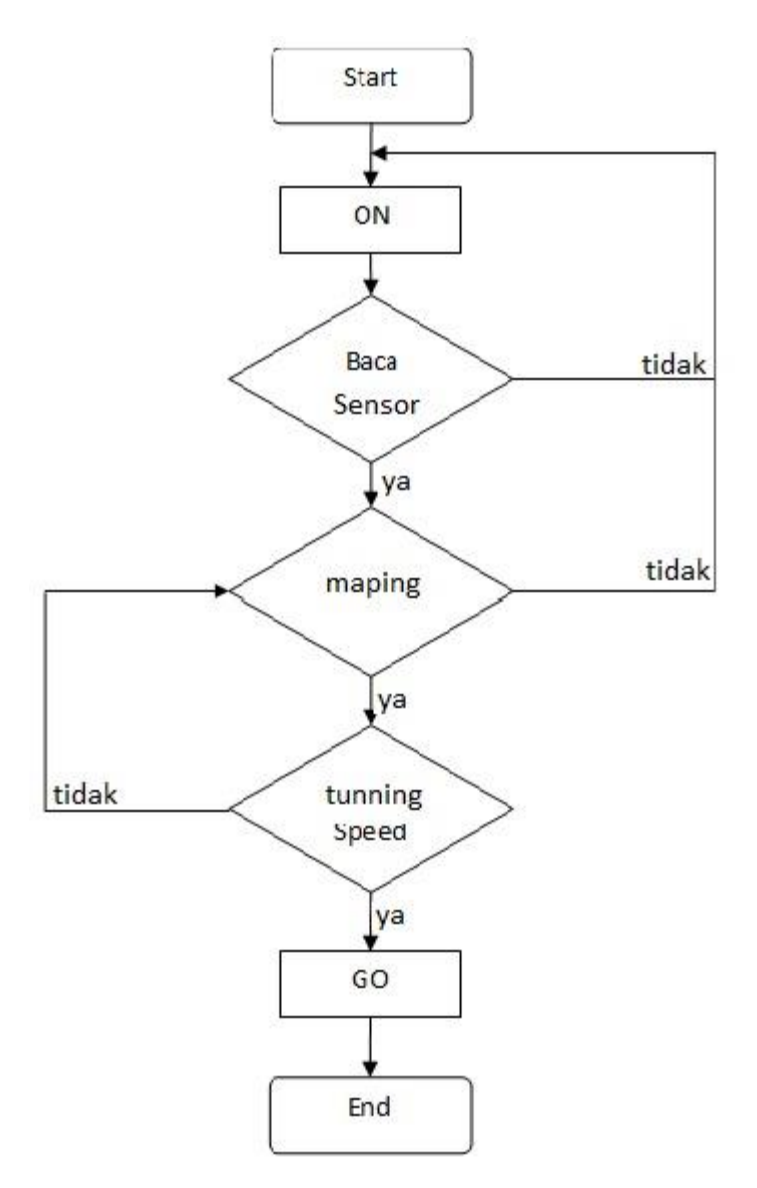

Gambar3.4 *Flowchart High Speed Line Follower*

Robot menggunakan sensor infra merah (IR) untuk mendeteksi garis pembimbing. Masing-masing sensor terdiri dari pasangan *infra red emitting diode* (IRED) sebagai pemancar (Tx) dan photodioda sebagai sensor (Rx).

Jumlah sensor IR yang dipasang terdiri dari 8 buah dipasang sejajar dan 2 buah disamping kanan dan kiri menghadap ke lantai. Keluaran dari sensor masih berupa sinyal analog yang bergantung dari jumlah pancaran sinar infra merah yang dipantulkan dan diterima oleh sensor photodioda. Sensor dipasang pada rangkaian pengkondisi sinyal yang berfungsi sebagai pembanding (komparator), untuk menghasilkan keluaran berupa logika "0" dan "1". Keluaran dari rangkaian ini dihubungkan ke mikrokontroler ATMega16. Konfigurasi pasangan sensor adalah sebagai berikut:

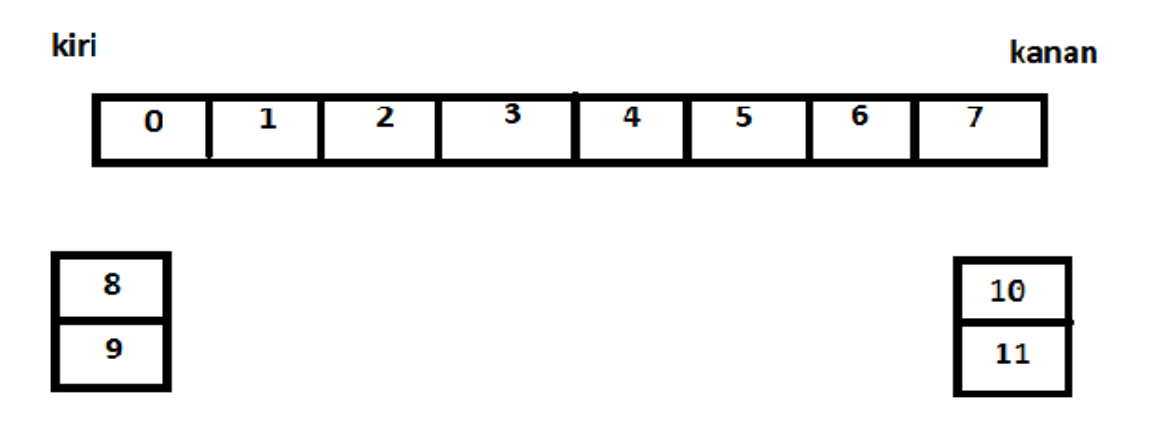

Gambar 3.5 Konfigurasi Posisi Sensor

Mulai dari kiri ke kanan, sensor diberi nama 0,1,2,3,4,5,6,7. Kemudian sensor 8,9,10,11 berada disamping kiri dan kana robot. Pemakaian sensor IR pada robot ini di asumsikan bahwa, jika sensor berada pada garis, hal ini adalah garis hitam, maka keluaran dari sensor berlogika "1" dan jika sensor tidak berada pada pada garis, dalam hal ini latar berwarna putih, maka keluaran sensor akan berlogika "0".

Pemasangan sensor yang tampak seperti pada gambar tampak atas, maka kemungkinan posisi sensor adalah:

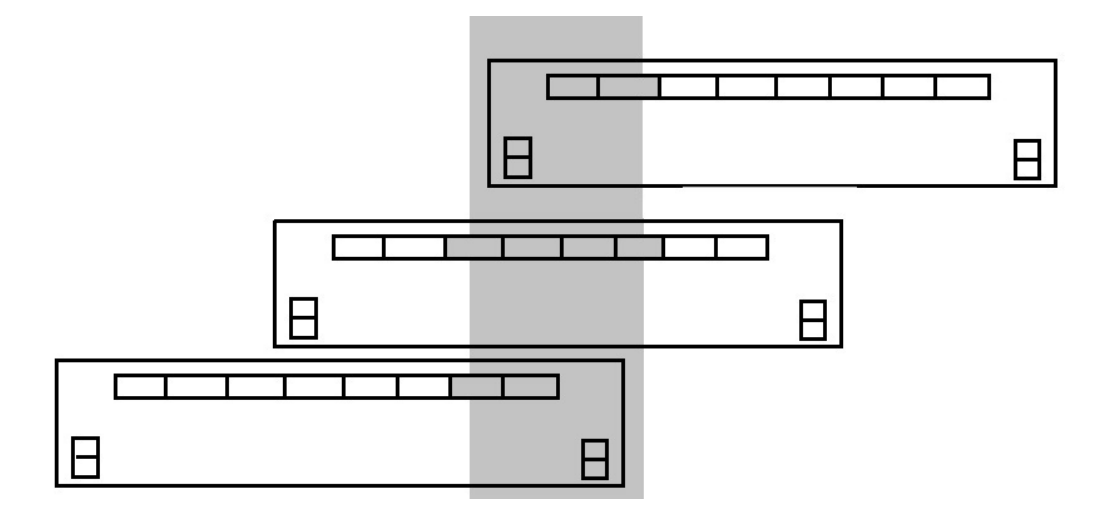

Gamabar 3.6 Posisi Sensor Pada Lintasan

Mikrokontroler sebagai sistem navigasi dari robot akan memutar kedua motor DC secara *differensial*, dengan teknik PWM (*Pulse Widht Modulation*) untuk menggerakan robot mengikuti garis hitam. Keputusan mikrokontroler untuk menggerakan motor DC berdasarkan kemungkinan posisi sensor seperti pada gambar 3.5 diatas, menggunakan Algoritma pemrograman PID.

## **3.2 Sistem Sensor**

Perancangan sensor *high speed line follower robot* pada proyek tugas akhir ini menggunakan sensor photodioda. Sensor photodioda adalah salah satu sensor yang beroperasi secara biner. Photodioda merupakan sebuah modul sensor

yang didalamnya terdapat kombinasi pancaran led yang diterima oleh photodioda dengan tingkat sensitif yang tinggi melalui media pantulan suatu obyek atau media yang kemudian diperkuat dengan penguat dan hasil *output* photodioda dikomparasi terlebih dahulu sehingga menghasilkan *output* 1 atau 0. Sistem kerja photodioda adalah *output* akan berlogika *High* (1) apabila di depannya terdapat media yang terang dan akan berlogika *Low* (0) apabila menemukan media yang lebih gelap. Jarak antara sensor dengan media yang dideteksi berkisar  $\pm 1$  cm.

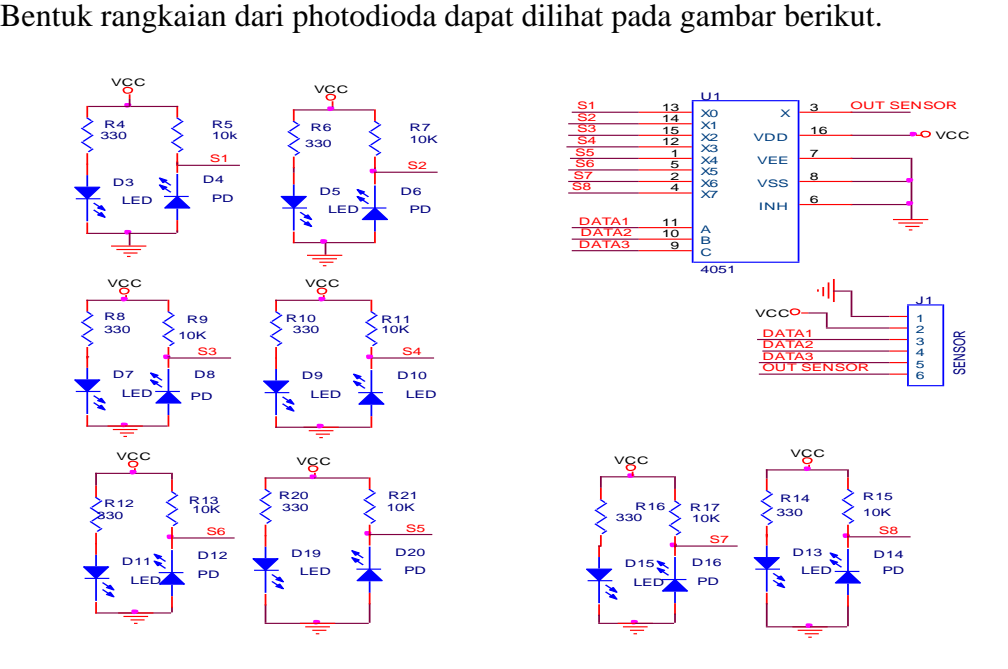

Gambar 3.7 Bentuk Skema Rangakain Sensor Depan

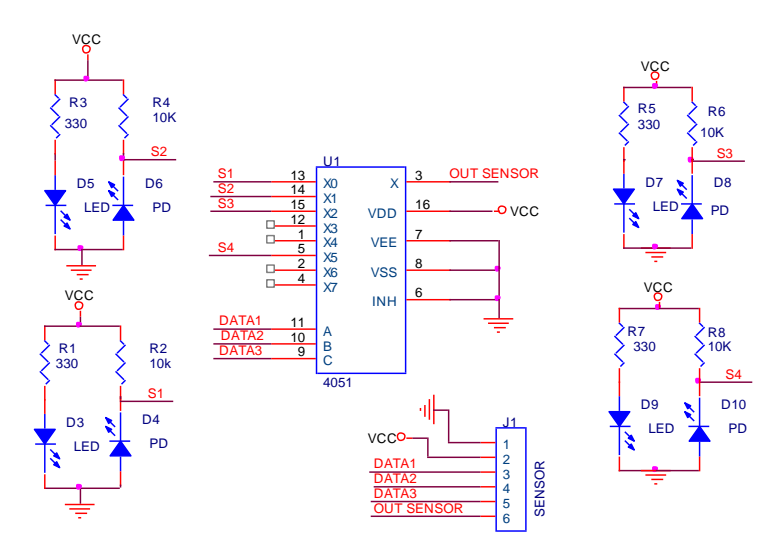

Gamabr 3.8 Bentuk Skema Rangkaian Sensor Samping

## **3.3 Mikrokontroller ATMega16**

Seperti yang telah dijelaskan pada batasan masalah bahwa pembahasan lebih mendalam sistem mikokrontroler yang digunakan adalah menggunakan Mikrokontroler ATMega16. Disebut sistem minimal karena pemakaian komponen *hardware* yang digunakan merupakan kebutuhan yang paling minimal agar sebuah prosesor dapat bekerja. Gambar 3.8 adalah gambar skematik sistem minimal mikrokontroler ATMega16 yang sudah ditambah dengan *header* ISP (*In System Programming*) yang memungkinkan mikrokontroler diprogram secara langsung di dalam *board* robot melalui kabel ISP, tanpa harus bongkar pasang. Sensor dihubungkan ke PORT A.

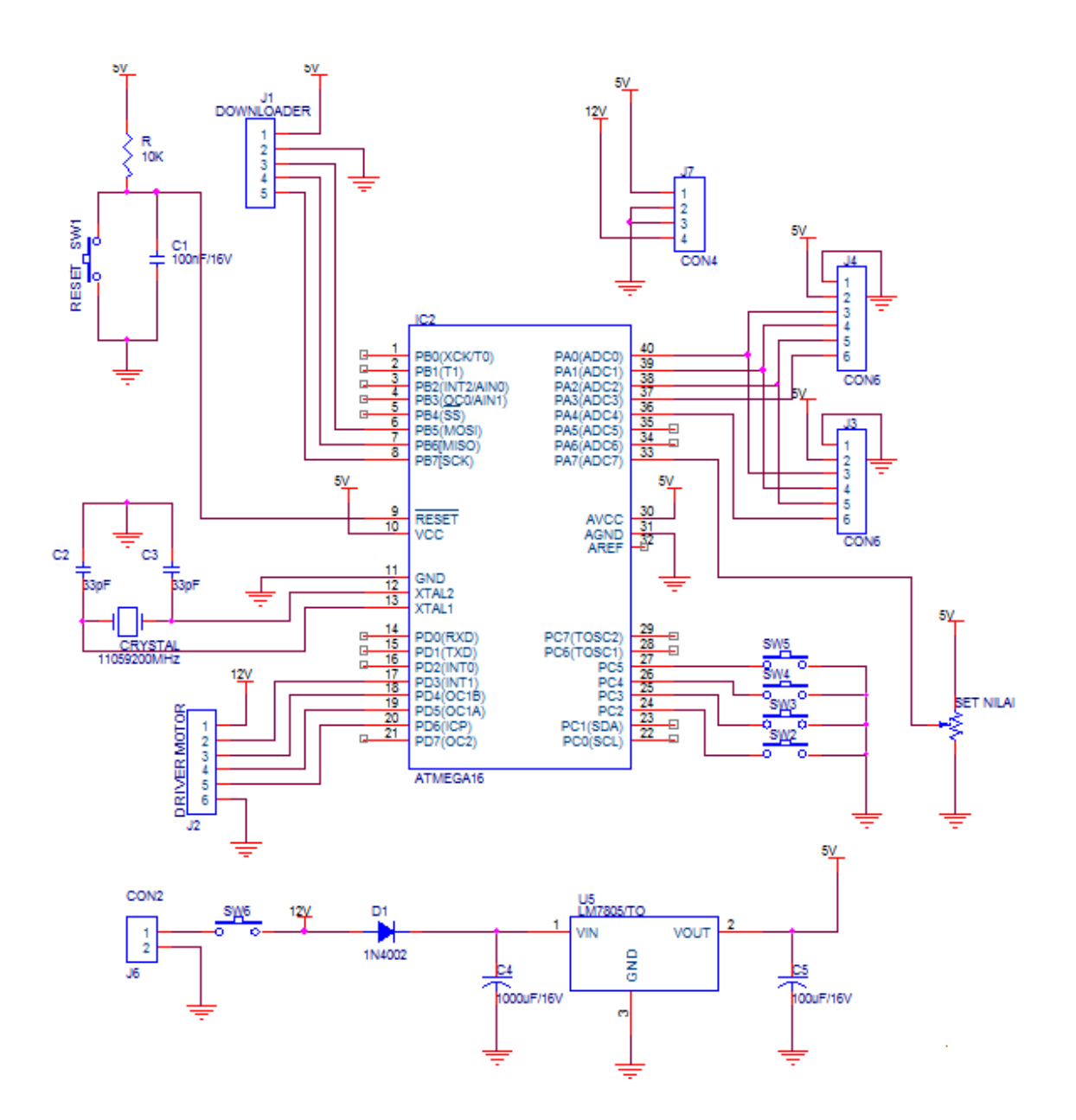

Gambar 3.9 Bentuk Skema Rangkaian Sistem Minimum ATMega16

# **3.4 Driver Penggerak Motor DC**

Pada rancangan robot *High Speed Line Follower* ini *driver* penggerak yang digunakan menggunakan rakaian mosfet. Hal ini dilakukan karena reaksi yang didapat akan lebih cepat dibandingkan apabila menggunakan rangkaian *driver* LM298. Keputusan untuk memakai rangakaian mosfet ini juga didasari oleh karena untuk mendapatkan torsi yang besar tidak bisa menggunakan rangakain *driver* biasa.

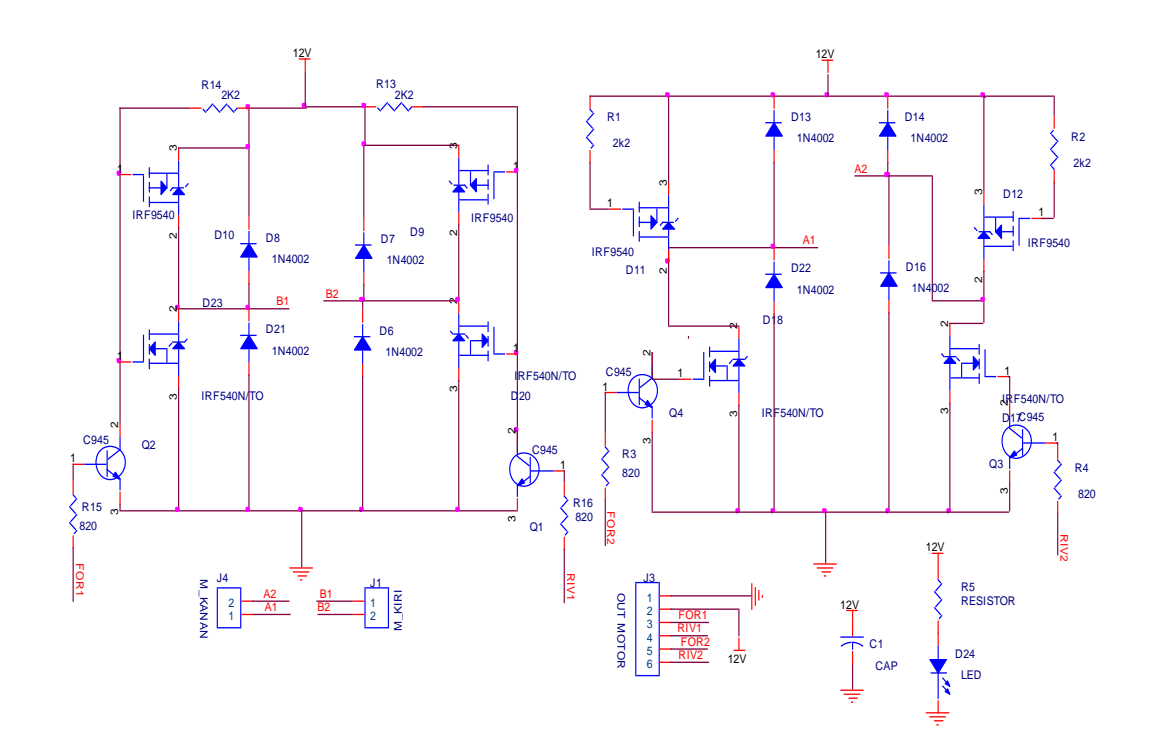

Gambar 3.10 Skema Rangkaian Mosfet

Transistor MOSFET (*Metal oxide* FET) memiliki *drain*, *source* dan *gate*. Namun perbedaannya *gate* terisolasi oleh suatu bahan oksida. *Gate* sendiri terbuat dari bahan metal seperti aluminium. Oleh karena itulah transistor ini dinamakan *metal-oxide*. Karena *gate* yang terisolasi, sering jenis transistor ini disebut juga IGFET yaitu *insulated-gate* FET. Ada dua jenis MOSFET, yang

pertama jenis *depletion-mode* dan yang kedua jenis *enhancement-mode*. Jenis MOSFET yang kedua adalah komponen utama dari gerbang logika dalam bentuk IC (*integrated circuit*), uC (*micro controller*) dan uP (*micro processor*) yang tidak lain adalah komponen utama dari komputer modern saat ini.

## **3.5 Rangkaian Regulator**

Setiap mikrokontroller pasti membutuhkan sumber tegangan, lazimnya adalah 5 Volt (meskipun ada beberapa yang bisa memakai tegangan 2.85 – 3.6 Volt). Tapi, jika masih ingin memakai LM7805 untuk sumber tegangan 5Volt, diperlukan heatsink yang besar karena panasnya terlalu panas. Tetapi pada saat ini LM7805 sudah tidak layak lagi, karena *National Semiconductor* sudah mengeluarkan LM2576 untuk regulator 5 volt berjenis "*Simple Switcher'*. Rangkaiannya (diambil dari *datasheet* LM2576):

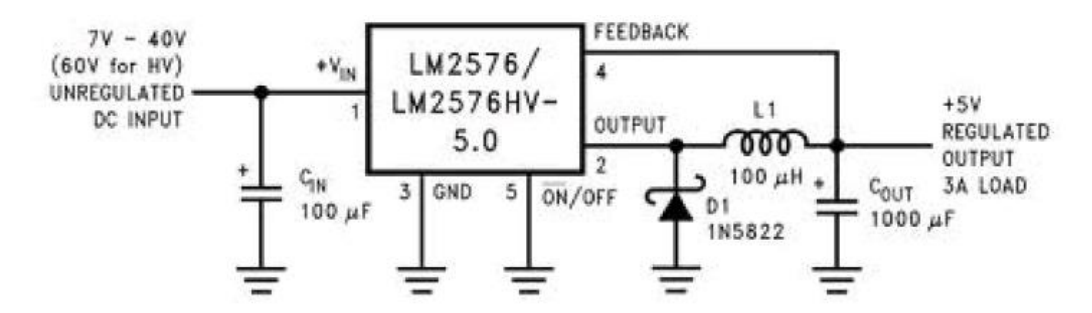

Gambar 3.11. Skema Rangkaian LM 2576

### **3.6 Perancangan dan Pembuatan Perangkat Lunak**

## **3.6.1 Basic Compiler AVR**

Bascom AVR atau yang biasa disebut *basic compiler* adalah suatu piranti lunak yang termasuk bahasa tingkat tinggi yang sangat mudah untuk dipelajari. Sebagai *compiler*, yaitu pengubah instruksi dari bahasa *basic* ke *file* yang berbentuk *hexa* dengan tujuan dimengerti oleh mesin atau mikrokontroler, sehingga mikrokontroler mampu menterjemahkan instruksi-instruksi yang telah di buat dengan benar dan tepat. Piranti lunak inilah yang nantinya akan di gunakan sebagai media perancangan dalam pembuatan perangkat lunak.

### **3.6.2 Algoritama Kontrol PID**

*Tunning* kontrol PID bertujuan untuk menentukan paramater aksi kontrol *Proportional, Integratif, Derivatif* pada robot *line follower*. Proses ini dapat dilakukan dengan cara *trial and error* . Keunggulan cara ini adalah tidak perlu mengidentifikasi *plant*, membuat model matematis *plant*, menentukan parameter *plant* dengan grafis ataupun analitis, cukup dengan cara coba-coba memberikan konstanta P-I-D pada formula PID hingga di peroleh hasil yang di inginkan, dengan mengacu pada karakteristik masing-masing kontrol P-I-D.

Penempatan aksi dari kontrol PID ini sendiri dapat dilihat pada ilustrasi gambar dibawah ini:

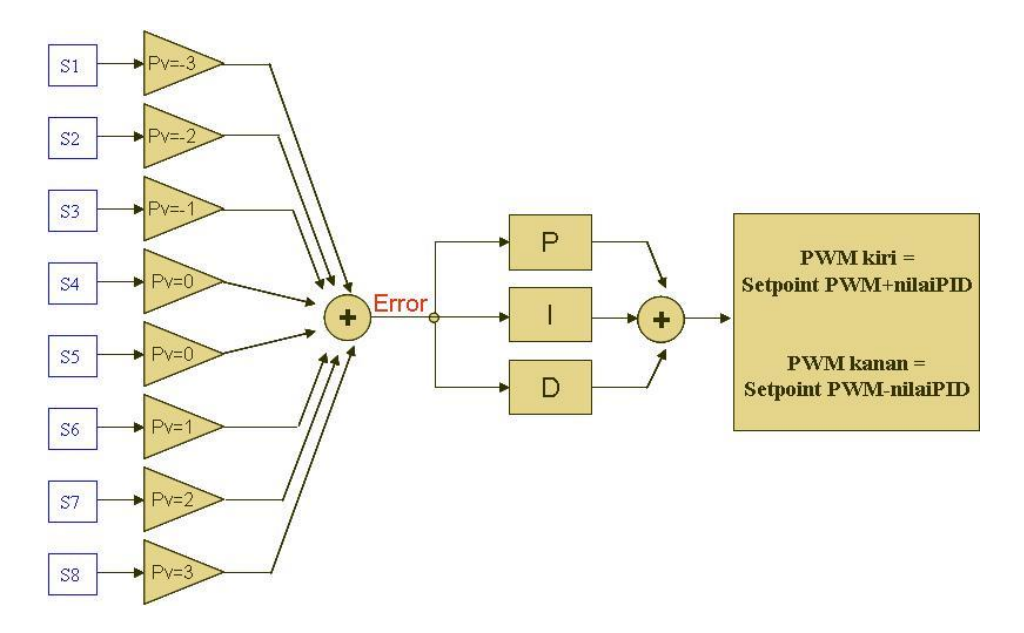

Gambar 3.12 ilustrasi penempatan aksi kontrol P-I-D

Gambar di bawah ini adalah ilustrasi pemberian bobot sensor (nilai kesalahan pembacaan sensor) pada robot line follower:

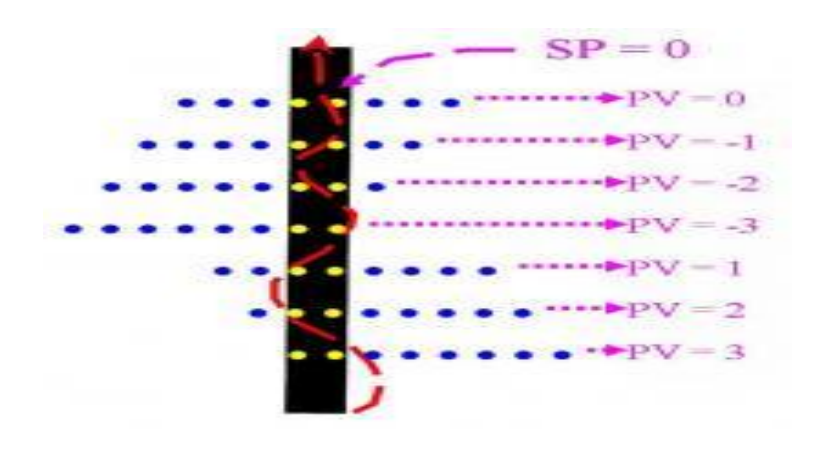

Gambar 3.13 Ilustrasi Pemberian Bobot Sensor

kondisi ideal robot terjadi saat kondisi robot pada PV= 0 (misal kondisi nilai sensor = 11100111, nilai 0 merepresentasikan sensor mengenai garis). Atau SP = 0 ialah kondisi ideal dari robot *line follower*. Jika PV tidak sama dengan 0 berarti robot tidak berada pada kondisi ideal dan artinya ada sinyal kesalahan (*error*). Pada kondisi *error* inilah formula PID akan menentukan hasil sinyal kendalinya.

### **Proporsional kontrol**

Kondisi ideal pada robot adalah bergerak maju lurus mengikuti garis, dengan kata lain  $PV = 0$  (nilai sensor = 11100111). Dari sini dapat diasumsikan bahwa *Set Point* (SP) / kondisi ideal adalah saat SP = 0. Nilai sensor yang dibaca oleh sensor disebut *Process Variable* (PV) / nilai aktual pembacaan. Menyimpangnya posisi robot dari garis disebut sebagai *error* (e), yang didapat dari e = SP – PV. Dengan mengetahui besar *error*, mikrokontroler dapat memberikan nilai PWM motor kiri dan kanan yang sesuai agar dapat menuju ke posisi ideal  $(SP = 0)$ . Besarnaya nilai PWM ini dapat diperoleh dengan menggunakan kontrol Proporsional (P), dimana  $P =$ e Kp (Kp adalah konstanta proporsional yang nilainya di set sendiri dari hasil tuning).

Saat Sensor = 11111111 nilai PV dapat ditentukan dengan cara membandingkan kondisi PV sebelumnya, jika PV lebih besar dari 0, maka nilai PV dapat diasumsikan 30 dan jika PV kurang dari 0, maka nilai PV dapat diasumsikan -30 atau dengan cara menyimpan nilai *error* yang lalu. Dalam pemrograman robot *line follower* ini kodenya ditulis secara sederhana seperti berikut:

If Sensor =  $\&B11111111$  Then

If  $Pv < 0$  Then :  $Pv = -30$ 

End If

If  $Pv > 0$  Then :  $Pv = 30$ 

End If

End If

Perhitungan kendali proporsional

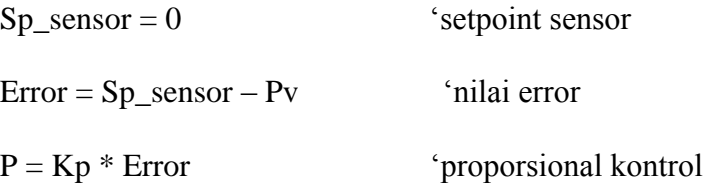

Aplikasi kontrol proporsional pada PWM ialah sebagai berikut:

 $Pwm = Sp_{kecepatan} + P$  'motor kiri

 $Pwm = Sp_{\text{}}\text{kecepatan} - P$  'motor kanan

# **Derivatif kontrol**

Jika pergerakan robot masih terlihat bergelombang, maka ditambahkan kontrol *Derivatif* (D). Kontrol D digunakan untuk mengukur seberapa cepat robot bergerak dari kiri ke kanan atau dari kanan ke kiri.

Semakin cepat bergerak dari satu sisi ke sisi lainnya, maka semakin besar nilai D. Konstanta D (Kd) digunakan untuk menambah atau mengurangi imbas dari *derivatif.* Dengan mendapatkan nilai Kd yang tepat pergerakan sisi ke sisi yang bergelombang akibat dari kontrol proporsional bisa diminimalisasi. Nilai D didapat dari D = Kd/Ts \* rate, dimana Ts ialah *time sampling* atau waktu cuplik dan rate =  $e(n) - e(n-1)$ . Dalam program nilai *error* (SP – PV) saat itu menjadi nilai *last\_error*, sehingga *rate* didapat dari *error* – *last\_error*. Untuk menambahkan kontrol D, program dimodifikasi menjadi:

Perhitungan kendali *proporsional + Derivatif*

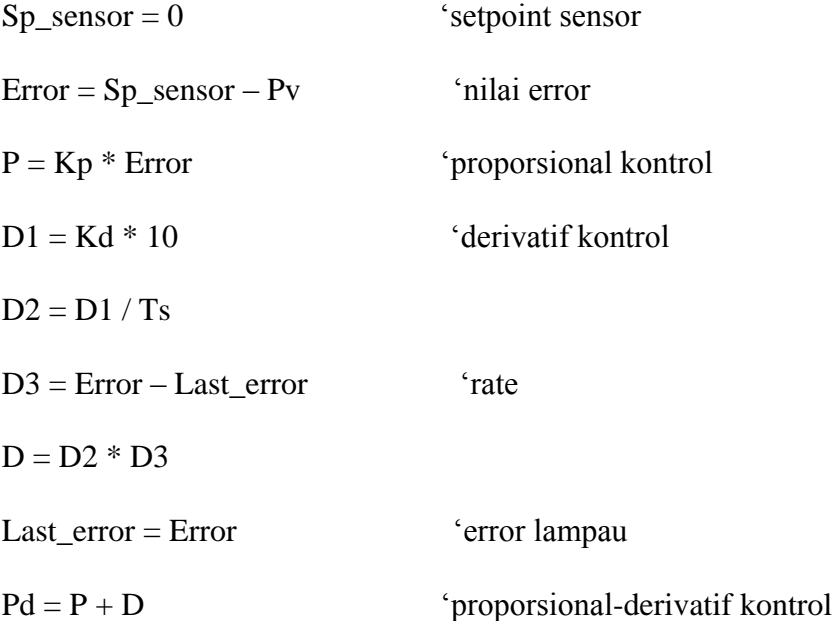

Aplikasi kontrol proporsional dan *derivatif* pada PWM ialah sebagai berikut:

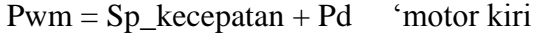

 $Pwm = Sp_{\text{}}\text{kecepatan} - Pd \quad \text{`motor kanan}$ 

# **Integratif kontrol**

Dengan P + D sudah membuat pergerakan robot cukup *smooth*, maka penambahan *Integratif* menjadi opsional. Dan pada penelitian ini kontrol I ini tidak di gunakan.

Algoritma untuk perancangan perangkat lunak pengendali yang telah dirancang dapat di tunjukan seperti gambar *flowchart* berikut:

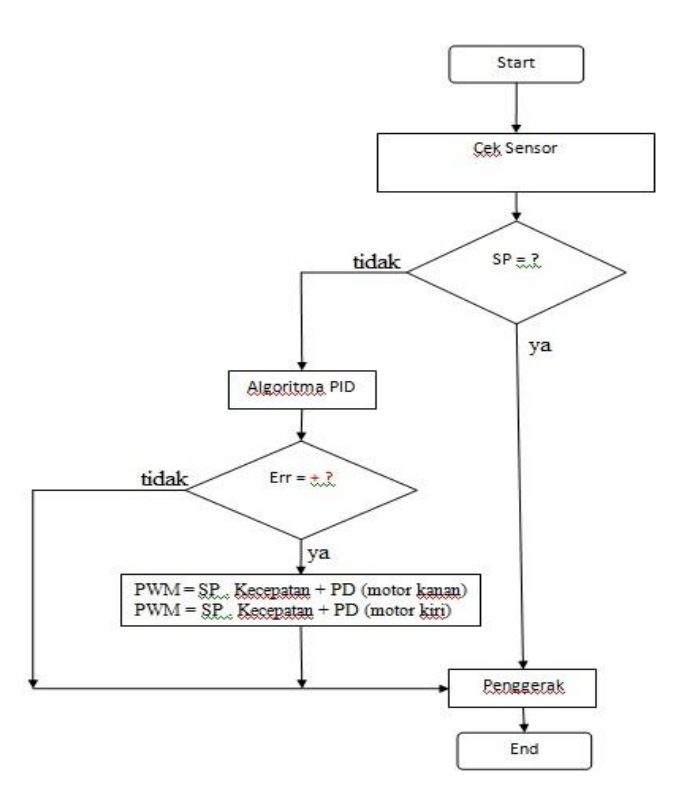

Gambar 3.14 *Flowchart* Algoritma untuk perancangan kendali PID

#### **BAB IV**

## **PENGUJIAN, ANALISIS DAN PEMBAHASAN**

## **4.1 Metode Pengujian**

Pada sistem kerja kontrol *High Speed Line Follower* ini, terdapat beberapa sistem yang dapat dianalisa yaitu analisa sistem kerja sensor, pengujian dan analisa rangkaian sistem mikrokontroler, pengujian rangkaian *driver* motor, dan pengujian motor DC.

#### **4.2 Pengujian dan Analisa Sistem Kerja Sensor**

Sensor garis terdiri atas 12 buah sensor cahaya yang diatur sedemikian rupa agar dapat mengoptimalkan proses deteksi garis. Peletakan sensor adalah sebagai berikut:

- 1. 8 buah sensor pada bagian depan
- 2. 2 buah sensor bagian samping kanan
- 3. 2 buah sensor pada bagian samping kiri

Sensor garis ini bekerja dengan mendeteksi ada atau tidak adanya garis/jalur hitam pada area pergerakannya. Setiap perubahan kondisi garis/jalur akan dibaca sebagai perubahan bit *high/low* oleh sensor. Pembacaan ini akan mengakibatkan perubahan pergerakan pada penggerak kendaraan. Rangkaian sensor garis tersebut mendeteksi cahaya yang dipancarkan oleh LED *ultra bright*. Karena cahaya yang dipancarkan oleh LED ultra bright cukup terang sehingga dapat dipantulkan.

Analisa hasil pengujian rengkaian sensor dapat di jelaskan pada tabel di bawah ini:

| ניסי<br>.5 <del></del><br>0 |          |        |
|-----------------------------|----------|--------|
| Sensor Depan                | Low      | High   |
|                             | $0.24$ V | 3.98 V |
|                             | 0.17V    | 1.72 V |
| $\overline{2}$              | 0.19V    | 2.31 V |
| 3                           | 0.20V    | 3.96 V |
| 4                           | $0.23$ V | 4.30 V |
| 5                           | $0.18$ V | 3.02 V |
| 6                           | 0.20V    | 3.72 V |
| 7                           | $0.18$ V | 2.36 V |

Table 4.1 Hasil Pengujian Tegangan Pada Rangkaian Sensor Depan

Table 4.2 Hasil Pengujian Tegangan Pada Rangkaian Samping Kanan

| <b>Sensor Samping</b> | LOW    | High |
|-----------------------|--------|------|
| Kanan                 |        |      |
|                       | 0 27 V | 2.39 |
|                       |        |      |

Table 4.3 Hasil Pengujian Tegangan Pada Rangkaian Sensor Samping Kiri

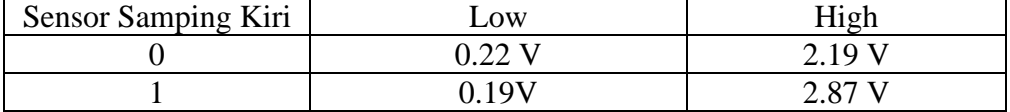

Nilai tegangan kondisi *LOW* lebih rendah daripada pada saat kondisi *High*, hal ini menunjukan stabilnya sistem pada rangkaian sensor.

#### **4.3 Pengujian dan Analisa Rangkaian Mikrokontroller.**

Mikrokontroler ini berjumlah 4 PORT dan 40 pin yang masing-masing PORT mempunyai jumlah 8 pin. Adapun fungsi semua PORT dalam Mikrokontroler adalah sebagai berikut:

- 1. PORTA ( PA0-PA5) adalah pin yang terhubung ke rangkaian sensor.
- 2. PORTB ( PB2-PB7) adalah pin yang terhubung ke *ISP downloader.*
- 3. PORTC ( PC2-PC5) adalah pin yang terhubung ke tombol fungsi pada menu.
- 4. PORTD ( PD3-PD6) adalah pin yang terhubung ke rangkaian driver motor.

Mikrokontroler ini harus disuplai tegangan 5 Volt dc. Dan sebagai sumber clock digunakan *clock eksternal* yang dibangkitkan oleh osilator kristal 16 MHz. Terdapat potensiometer yang berguna untuk mengatur nilai PWM atau mengatur nilai pada menu sesuai keinginan yang dihubungkan ke pin PA7. Dan sebuah *tripot* terpasang berguna sebagai pengatur contrast pada tampilan LCD. LCD sendiri terpasang pada PORT yang sama dengan yang terhubung pada sambungan *ISP downloader*.

### **4.4 Pengujian dan Analisa Rangkaian Driver Motor**

Pada rangkaian driver motor ini menggunakan IC MOSFET IRF9540 dan IRF540 masing-masing dihubung seri sebanyak 4 buah. Penggunaan kedua jenis IC ini berfungsi sebagai pengendali besarnya tegangan yang di terima oleh motor DC. Untuk pengaturan kecepatan motornya pada penelitian ini di gunakan teknik PWM (*Pulse Width Modulation)*, dengan menggunakan metode ini pengendalian motor DC dapat dilakukan secara efektif.

PWM ini bekerja dengan cara membuat gelombang persegi yang memiliki perbandingan pulsa *high* terhadap pulsa *low* yang telah tertentu, diskalakan dari 0 hingga 100%. Gelombang persegi ini memiliki frekuensi tetap (max 10 KHz) namun lebar pulsa *high* dan *low* dalam 1 periode yang akan diatur. Perbandingan pulsa *high* terhadap *low* ini akan menentukan jumlah daya yang diberikan ke motor DC. Analisa hasil pengujian rengkaian *Driver* Motor dapat di jelaskan pada tabel di bawah

ini:

| .<br>0 J<br>.<br>. |                      |  |
|--------------------|----------------------|--|
| Logika             | <b>Respon Driver</b> |  |
|                    | ЭN                   |  |
|                    | ОN                   |  |
|                    | <b>Break</b>         |  |
|                    | OFF                  |  |

Table 4.4 Hasil Pengujian Pada Rangkaian Driver Motor

Pada saat salah satu pin pada *driver* di beri logika 1 *(high)* atau 0 (*Low),* maka *driver* motor dapat bergerak sesuai dengan kondisi logika yang di berikan.

#### **4.5 Pengujian dan Analisa Motor DC**

Analisa hasil pengujian rangkaian *Driver* Motor dapat di jelaskan pada tabel di bawah ini:

| Table 4.5 Hash Pengujian Hambatan Pada Motor DC |         |                    |  |  |
|-------------------------------------------------|---------|--------------------|--|--|
| Hambatan Dalam Motor                            | Motor 1 | Motor <sub>2</sub> |  |  |
| <b>Resistansi</b>                               | . Ohm   | l Ohm              |  |  |

Table 4.5 Hasil Pengujian Hambatan Pada Motor DC

| Tegangan | Motor 1    | Motor 2   |
|----------|------------|-----------|
| 3 V      | 5809.4 Rpm | 5813 Rpm  |
| 5 V      | 10950 Rpm  | 10937 Rpm |
| 7 V      | 17391 Rpm  | 17390 Rpm |
| 9V       | 21398 Rpm  | 21424 Rpm |
| 11 V     | 30785 Rpm  | 30802 Rpm |
| 13V      | 34668 Rpm  | 34527 Rpm |

Table 4.6 Hasil Pengujian RPM Pada Motor DC

## **BAB V**

## **KESIMPULAN**

#### **5.1 Kesimpulan**

Berdasarkan dari analisa hasil pengamatan perancangan, pembuatan, pengujian alat, dan pembahasan, maka dapat diambil beberapa kesimpulan sebagai berikut:

- 1. Tegangan sensor pada kondisi *high* akan selalu lebih tinggi dibandingkan tegangan pada kondisi *low*. Hal ini menandakan bahwa sensor dapat berfungsi dengan baik. Sensitivitas reaksi sensor ditentukan oleh jarak dan kondisi pencahayaan pada saat robot tersebut di operasikan. Semakin ideal jarak antara lantai dan sensor maka semakin baik pula respon tanggapan sensor terhadap garis.
- 2. Ukuran robot dan pemilihan bahan mekanik mempengaruhi performa dan akselerasi robot ketika berada pada jalur lintasan.
- 3. Dengan menggunakan Mikrokontroler ATMega16 ini baik PORT, pin maupun *clock* sudah dapat memenuhi kebutuhan untuk sebuah program *High Speed Line Follower.*
- 4. Hambatan terbesar dalam pemilihan motor DC ini adalah pemilihan motor DC yang mempunyai nilai RPM dan torsi yang pas. Maka, sebaiknya untuk setiap pemilihan motor DC harus memperhatikan

motor DC yang yang mempunyai respon tinggi tetapi RPM dan torsinya juga sesuai.

- 5. Pemilihan penggunaan motor DC sangat menentukan hasil akhir kecepatan motor yang di inginkan. Reaksi kecepatan motor DC ini bergantung pula pada *driver* motor yang dipakai.
- 6. *Driver* motor mosfet IRF9540 dan IRF540 dapat berjalan dengan baik sebagai pengatur kecepatan motor akan tetapi IC ini akan terlalu panas. Maka untuk mengatasinya di perlukan suatu regulator tertentu.

## **5.2 Saran**

- 1. Untuk dapat merancang dan membuat *High Speed Line Follower* yang handal, diperlukan pemilihan sensor yang mampu bekerja dan memiliki respon yang cepat.
- 2. Sebaiknya motor DC yang digunakan adalah motor DC yang mempunyai RPM tinggi namun dapat memberikan respon dengan cepat.

### **DAFTAR PUSTAKA**

- Bejo, Agus, 2008, *"C dan AVR Rahasia Kemudahan Bahasa C dalam Mikrokontroler ATMega8535"* Graha Ilmu, Yogyakarta
- Atmel, 2011,*"ATMEGA16",* <http://www.alldatasheet.com/datasheetpdf/pdf/164169/ATMEL/16.html>
- Eko Prasetyo, 2010. *Sistem Gerak Robot Line Follower Menggunakan Motor DC Berbasis Mikrokontroler ATmega8535 Dengan Sensor Photodioda*. Universitas Diponegoro. Semarang.
- Malvino, Albert Paul, 2003, "*Prinsip-prinsip Elektronika*" Terjemahan Alb Joko Sutoso, Salemba Teknik, Jakarta
- Malvino, Albert Paul, 2003, "*Elektronika komputer digital*" Terjemahan Alb Tjia may On, Erlangga, Jakarta
- Maulana Rendy Santika, 2010, " *Line Follower Robot Programing ( Line Follower Robot) Using C language on the AVR*. Universita Gunadarma. Jakarta

\$regfile = "m32def.dat"  $$crystal = 12000000$ 

Config Timer1 = Pwm, Pwm =  $8$ , Prescale =  $64$ , Compare A Pwm = Clear Up, Compare B Pwm  $=$  Clear Up Config  $Adc = Single$ , Prescaler = 8, Reference = Avcc Start Adc

Config Lcdpin = Pin,  $Db4 = Portb.5$ ,  $Db5 = Portb.4$ ,  $Db6 = Portb.3$ ,  $Db7 = Portb.2$ ,  $E =$  Portb.6,  $Rs =$  Portb.7 Config Lcdbus  $= 4$ Config Lcd =  $16 * 2$ Cursor Off

Dim Status\_darurat As Bit Dim Mode\_darurat As Byte Dim Channel As Byte Dim Pilihan As Byte Dim Pilihan1 As Byte Dim Isi As Byte Dim Kecepatan\_tahap As Byte

Dim Kp As Byte , Kd As Byte , Kecepatan(5) As Byte , Strategi(16) As Byte Dim Vref0(8) As Word Dim Vref1(8) As Word Dim Vref2(8) As Word

Dim Href0(8) As Word Dim Href1(8) As Word Dim Href2(8) As Word

Dim Lref0(8) As Word Dim Lref1(8) As Word Dim Lref2(8) As Word

Dim Analog0(8) As Word Dim Analog1(8) As Word Dim Analog2(8) As Word

Dim Potensio As Word

Dim Sensor\_depan As Byte Dim Sensor\_belakang As Byte

Dim Ngerem As Bit , Siaga\_kiri As Bit , Siaga\_kanan As Bit , Siaga\_simpang As Bit , Siaga\_simpang1 As Bit , Siaga\_simpang2 As Bit , Siaga\_y As Bit , Salah\_cut As Bit

Dim Simpang(16) As Byte

Dim Perempatan As Byte , Coun\_kir As Byte , Coun\_kan As Byte , Siaga\_darurat As Bit

Dim Ekp As Eram Byte , Ekd As Eram Byte , Ekecepatan(5) As Eram Byte , Estrategi(16) As Eram Byte Dim Evref0(8) As Eram Word , Evref1(8) As Eram Word , Evref2(8) As Eram Word

Dim Prop As Integer , Deriv As Integer , P As Integer , D As Integer , X As Byte Dim Pwm\_ka\_max As Integer , Pwm\_ki\_max As Integer , Pwm\_ka As Integer , Pwm\_ki As Integer , Diff\_speed As Integer , Init\_speed As Integer Dim Sum\_error As Integer , Diff As Integer , Bobot As Integer , Bobot\_lalu As Integer

Config Porta. $0 =$ Output Config Porta. $1 =$ Output Config Porta. $2 =$ Output Config Portd. $3 =$ Output Config Portd. $6 =$ Output Set Portd.3 Set Portd.6 Config Pinc. $2 =$ Input Set Portc.2 Config Pinc. $3 =$ Input Set Portc.3 Config Pinc. $4 =$ Input Set Portc.4 Config Pinc. $5 =$ Input Set Portc.5 Tombol1 Alias Pinc.2 Tombol2 Alias Pinc.3 Tombol3 Alias Pinc.4

Tombol4 Alias Pinc.5

Dirkanan Alias Portd.3 Dirkiri Alias Portd.6 Declare Sub Baca\_sensor Declare Sub Kalibrasi\_sensor Declare Sub Cek\_sensor Declare Sub Cabut Declare Sub Cekin Declare Sub Seting Declare Sub Seting\_speed Declare Sub Isi\_bobot Mulai: Cls  $Channel = 0$ Upperline Lcd "1.START | 2.CEK " Lowerline Lcd "3.KAL | 4.SET " Waitms 20 Do If  $Tombol1 = 0$  Then Waitms 100 Bitwait Tombol1 , Set Call Cabut End If If  $Tombol2 = 0$  Then Waitms 100 Bitwait Tombol2 , Set Call Cekin End If If  $Tombol3 = 0$  Then Waitms 100 Bitwait Tombol3 , Set Call Kalibrasi\_sensor

End If

If Tombol $4 = 0$  Then Waitms 100 Bitwait Tombol4 , Set Call Seting

End If Loop '===============================================mulai  $jalan=\equiv=\equiv=\equiv==$ = Sub Cabut:  $Kp = Ekp$  $Kd = Ekd$  $Kecepatan(1) = Ekecepatan(1)$  $Kecepatan(2) = Ekecepatan(2)$  $Kecepatan(3) = Ekecepatan(3)$  $Kecepatan(4) = Ekecepatan(1)$  $Kecepatan(5) = Kecepatan(4) / 3$ For Channel  $= 1$  To  $8$  $Vref0(channel) = Everf0(channel)$ Vref1(channel) = Evref1(channel) Vref2(channel) = Evref2(channel) Next Channel For Channel  $= 1$  To 16 Simpang(channel) = Estrategi(channel) Next Channel Cls Perempatan  $= 1$ Reset Siaga\_darurat Reset Siaga\_simpang Reset Siaga\_simpang1 Reset Siaga\_simpang2 Reset Siaga\_y Reset Salah\_cut  $Init\_speed = 0$ Coun\_kir =  $0$ Coun\_kan  $= 0$ Upperline Lcd " PENDADARAN " Lowerline Lcd " 3 Januari 2012 " Waitms 100 Reset Status\_darurat Mode darurat  $= 0$ Utama:

Call Baca\_sensor If Init\_speed < Kecepatan(1) Then  $Init\_speed = Init\_speed + 5$ Else  $Init\_speed = Kecepatan(1)$ End If If Perempatan  $= 3$  Then Init\_speed  $= 80$ Pwm\_ka\_max = Init\_speed Pwm\_ki\_max = Init\_speed

Call Isi\_bobot If  $Bobot = 0$  Then 'Goto Lurus End If

Isi\_pwm:  $P = Kp$  $Prop = P * Bob$ Diff = Bobot - Bobot\_lalu  $Deriv = Kd * Diff$ 

Pwm\_ka = Pwm\_ka\_max - Prop  $Pwm_k$ i =  $Pwm_k$ i max + Prop Pwm\_ka = Pwm\_ka - Deriv  $Pwm_k$ i =  $Pwm_k$ i + Deriv

 $Bobot_lalu = Bobot$ 

If  $Pwm_ka \geq 0$  Then Gosub Ka\_maju Else Gosub Ka\_mundur End If

If Pwm  $ki \ge 0$  Then Gosub Ki\_maju Else Gosub Ki\_mundur End If

If  $Pwm_ka < 0$  Then  $Pwm_ka = 0$  -  $Pwm_ka$ If Pwm\_ki < 0 Then Pwm\_ki = 0 - Pwm\_ki

If Pwm\_ka  $> 255$  Then Pwm\_ka = 255 If  $Pwm_k$ i > 255 Then  $Pwm_k$ i = 255 'rumus meredam gerbang pada mosfet If Portd. $3 = 1$  Then Pwm\_ka =  $Abs(pwm_ka)$ Else Pwm\_ka = 255 - Pwm\_ka End If If Portd. $6 = 1$  Then  $Pwm_k$ i = Abs(pwm\_ki) Else Pwm\_ki = 255 - Pwm\_ki End If Pwm1b = Pwm\_ka ' isi PWMnya  $Pwm1a = Pwm$  ki 'Lowerline 'Lcd Pwm\_ka ; "|" ; Pwm\_ki ; "|" ; Bobot ; " " 'Waitms 20  $X = 0$ Response: Waitms 1 Incr X Call Cek\_sensor If Sensor\_depan  $= 0$  And Mode\_darurat  $> 5$  Then If Sensor\_belakang. $1 = 1$  Then Gosub Cut\_kanan Goto Utama End If If Sensor\_belakang. $6 = 1$  Then Gosub Cut\_kiri Goto Utama End If

## End If

If Sensor\_depan = 0 And Mode\_darurat  $\le$  5 Then If Sensor\_belakang.1 = 1 Or Sensor\_belakang.0 = 1 Then Gosub Cut\_kanan Goto Utama End If

If Sensor\_belakang.6 = 1 Or Sensor\_belakang.7 = 1 Then Gosub Cut\_kiri Goto Utama End If

End If

If  $Tombol4 = 0$  Then Cls Upperline Lcd "Mode Darurat" Waitms 200 Bitwait Tombol4 , Set Status  $d$ darurat = 1 End If

If  $Tombol2 = 0$  Then Cls Upperline Lcd "Normal " Waitms 200 Bitwait Tombol2 , Set Status  $d$ darurat = 0 End If

If  $X = Kecepatan(3)$  Then Goto Utama Goto Response

End Sub

'=======================================siaga simpang=======================

'============================================================

===================

Maju: Set Dirkanan Set Dirkiri  $Pwm1a = Kecepatan(1)$  $Pwm1b = Kecepatan(1)$ Waitms 10 Coun\_kan =  $0$ Coun\_kir =  $0$ Return Ka\_maju: Set Dirkanan Return Ka\_mundur: Reset Dirkanan Return Ki maju: Set Dirkiri Return Ki mundur: Reset Dirkiri Return Cut\_kiri: 'Reset Dirkanan 'Reset Dirkiri  $Pwm1a = Kecepatan(1)$  $'Pwm1b = Kecepatan(1)$ 'Waitms Kecepatan(2) Incr Mode\_darurat Reset Dirkanan Set Dirkiri  $Pwm1a = Kecepatan(5)$ Pwm1b =  $255$  - Kecepatan(4) Do Call Cek\_sensor Loop Until Sensor\_depan.7 = 1 Or Sensor\_depan.6 = 1 Or Sensor\_depan.5 = 1 Or Sensor\_depan. $4 = 1$ Reset Siaga\_kanan

```
Reset Siaga_kiri
Siaga_y = 0Coun_kan = 0Coun \operatorname{kir} = 0Init\_speed = 0Return
Cut_kanan:
'Reset Dirkanan
'Reset Dirkiri
'Pwm1a = Kecepatan(1)'Pwm1b = Kecepatan(1)'Waitms Kecepatan(2)
Incr Mode_darurat
Set Dirkanan
Reset Dirkiri
Pwm1a = 255 - Kecepatan(4)
Pwm1b = Kecepatan(5)Do
Call Cek_sensor
Loop Until Sensor_depan.0 = 1 Or Sensor_depan.1 = 1 Or Sensor_depan.2 = 1 Or
Sensor_depan.3 = 1Reset Siaga_kanan
Reset Siaga_kiri
Reset Siaga_y '
Coun kan = 0Coun \text{kir} = 0Siaga_y = 0Init\_speed = 0Return
'============================================================
=====================cut kusus=============================
'=====================================================isi 
bobot===================================
Sub Isi_bobot:
Utama2:
Call Cek_sensor
If Sensor_depan = &B00000001 Then Bobot = 15
If Sensor depan = \&B00000011 Then Bobot = 13
If Sensor_depan = &B00000010 Then Bobot = 11
If Sensor_depan = &B00000110 Then Bobot = 9
```
If Sensor\_depan =  $\&B00000100$  Then Bobot = 7 If Sensor\_depan =  $&B00001100$  Then Bobot = 3 If Sensor\_depan =  $\&B00001000$  Then Bobot = 1 If Sensor\_depan =  $\&B00011000$  Then Bobot = 0 If Sensor\_depan =  $&B00010000$  Then Bobot = -1 If Sensor\_depan =  $&B00110000$  Then Bobot = -3 If Sensor\_depan =  $&B00100000$  Then Bobot = -7 If Sensor\_depan =  $&B01100000$  Then Bobot = -9 If Sensor\_depan =  $\&B01000000$  Then Bobot = -11 If Sensor\_depan =  $\&B11000000$  Then Bobot = -13 If Sensor\_depan =  $&B10000000$  Then Bobot = -15

End Sub

'============================

seting========================================================

======================== Sub Seting: Cls  $Channel = 0$ Do Upperline Lcd "1.KP ||| 2.KD " Lowerline Lcd "3.SPED||| 4.BACK" Waitms 200 If  $Tombol1 = 0$  Then Waitms 100 Bitwait Tombol1 , Set '===================== ======KP==== Cls Upperline Lcd " $KP =$ " Lowerline Lcd "1. OK ||| 4.Back" Waitms 20 '-------------------- Do Potensio =  $Getadc(7)$ Shift Potensio , Right , 2  $Kp$  = Potensio Locate 1 , 7

Lcd  $Kp$ ; " " Waitms 20 If  $Tombol1 = 0$  Then Waitms 100 Bitwait Tombol1 , Set  $Ekp = Kp$ Upperline Lcd "telah tersimpan " Wait 1 End If If  $Tombol4 = 0$  Then Waitms 100 Bitwait Tombol4 , Set Exit Do End If Loop End If '======================= ==========KD==== If  $Tombol2 = 0$  Then Waitms 100 Bitwait Tombol2 , Set Cls Upperline Lcd " $KD =$ " Lowerline Lcd "1. OK ||| 4.Back" Waitms 20 '-------------------- Do Potensio =  $Getadc(7)$ Shift Potensio , Right , 2  $Kd =$ Potensio Locate 1 , 7 Lcd Kd;  $"$   $"$ Waitms 20 If  $Tombol1 = 0$  Then Waitms 100 Bitwait Tombol1 , Set  $Ekd = Kd$ Upperline Lcd "telah tersimpan "

#### Wait 1

## End If

If  $Tombol4 = 0$  Then Waitms 100 Bitwait Tombol4 , Set Exit Do End If Loop End If

'=================================SPD============

If  $Tombol3 = 0$  Then Waitms 100 Bitwait Tombol3 , Set Call Seting\_speed End If

If  $Tombol4 = 0$  Then Waitms 100 Bitwait Tombol4 , Set Goto Seting\_abis End If Loop Seting\_abis: End Sub '=========AKSES MULTIPLEX SENSOR=================== Sub Baca\_sensor: For Channel =  $0$  To  $7$ Pilihan  $=$  Channel  $+1$  $Porta.2 = Channel.0$  $Porta.1 = Channel.1$  $Porta.0 = Channel.2$  $Porta = Channel$ Waitus 50  $AnalogO(pilihan) = Getadc(4)$  $Analog1(pilihan) = Getadc(5)$  $'Analog2(pilihan) = Getadc(5)$ Next Channel End Sub

Sub Kalibrasi\_sensor
```
Upperline
Lcd "Sedang Kalibrasi"
Waitms 20
For Channel = 1 To 8
Href0(channel) = 0Href1(channel) = 0Href2(channel) = 0Lref0(channel) = 1023Lref1(channel) = 1023Lref2(channel) = 1023Next Channel
```
## Do

Call Baca\_sensor For Channel  $= 1$  To 8 If Analog0(channel) > Href0(channel) Then Href0(channel) = Analog0(channel) If Analog1(channel) > Href1(channel) Then Href1(channel) = Analog1(channel) If Analog2(channel) > Href2(channel) Then Href2(channel) = Analog2(channel)

If Analog0(channel) < Lref0(channel) Then Lref0(channel) = Analog0(channel) If Analog1(channel) < Lref1(channel) Then Lref1(channel) = Analog1(channel) If Analog2(channel) < Lref2(channel) Then Lref2(channel) = Analog2(channel) Next Channel Loop Until Tombol $1 = 0$ 

For Channel  $= 1$  To 8  $VrefO(channel) = LrefO(channel) + HrefO(channel)$  $Vref1(channel) = Lref1(channel) + Href1(channel)$  $Vref2(channel) = Lref2(channel) + Href2(channel)$ 

'BOLEH DIBAGI DENGAN ANGKA LAIN  $Vref0(channel) = Vref0(channel) / 3$  $Vref1(channel) = Vref1(channel) / 3$ 

 $Vref2(channel) = Vref2(channel) / 3$ 

 $Evref0(channel) = Vref0(channel)$  $Evref1(channel) = Vref1(channel)$ Evref2(channel) = Vref2(channel)

Next Channel Upperline Lcd "Kalibrasi Sukses" Waitms 20

```
Cls
Do
Call Cek_sensor
Locate 1, 5
Lcd Bin(sensor_depan)
Locate 2 , 5
Lcd Bin(sensor_belakang)
'Locate 2 , 7
'Lcd Sensorkanan
'Locate 2 , 8
'Lcd Sensorkiri
Waitms 50
Loop Until Tombol1 = 0End Sub
Sub Cek_sensor
Call Baca_sensor
For Channel = 0 To 7Pilihan = Channel +1 If Analog0(pilihan) > Vref0(pilihan) Then
Sensor_depan.channel = 1 Else
Sensor\_depan.channel = 0 End If
If Analog1(pilihan) > Vref1(pilihan) Then
Sensor_depan.pilihan1 = 1 Else
Sensor_depan.pilihan1 = 0 End If
  If Analog2(pilihan) > Vref2(pilihan) Then
Sensor_belakang.channel = 1 Else
Sensor_belakang.channel = 0 End If
```
 Next Channel End Sub

speed=========================== Sub Seting\_speed Cls Upperline Lcd " $Kec =$ " Lowerline Lcd "1. OK ||| 4.Back" Waitms 20 '-------------------- Do Potensio =  $Getadc(7)$ Shift Potensio , Right , 2  $Keee$ patan $(1)$  = Potensio Locate 1, 7 Lcd Kecepatan $(1)$ ; " Waitms 20 If  $Tombol1 = 0$  Then Waitms 100 Bitwait Tombol1 , Set  $Ekecepatan(1) = Kecepatan(1)$ Upperline Lcd "telah tersimpan " Wait 1 End If If  $Tombol4 = 0$  Then Waitms 100 Bitwait Tombol4 , Set Exit Do End If Loop 'End If '============================Limit 'If Tombol2 = 0 Then 'Waitms 100 'Bitwait Tombol2 , Set '===================== Cls Upperline

'==============================================seting

Lcd  $"Lim = "$ Lowerline Lcd "1. OK ||| 4.Back" Waitms 20 '-------------------- Do Potensio =  $Geta(c(7))$ Shift Potensio , Right , 2  $Kecepatan(2) = Potensio$ Locate 1, 7 Lcd Kecepatan $(2)$ ; " $"$ Waitms 20 If  $Tombol1 = 0$  Then Waitms 100 Bitwait Tombol1 , Set  $Ekecepatan(2) = Kecepatan(2)$ Upperline Lcd "telah tersimpan " Wait 1 End If

If Tombol $4 = 0$  Then Waitms 100 Bitwait Tombol4 , Set Exit Do End If Loop 'End If

'====================================sampling===

'If  $Tombol3 = 0$  Then 'Waitms 100 'Bitwait Tombol3 , Set '=====================

## Cls

Upperline Lcd "Sam  $=$  " Lowerline Lcd "1. OK ||| 4.Back" Waitms 20 '-------------------- Do Potensio =  $Getadc(7)$ 

Shift Potensio , Right , 2  $Kecepatan(3) = Potension$ Locate 1 , 7 Lcd Kecepatan $(3)$ ; " $"$ Waitms 20 If  $Tombol1 = 0$  Then Waitms 100 Bitwait Tombol1 , Set  $Ekecepatan(3) = Kecepatan(3)$ Upperline Lcd "telah tersimpan " Wait 1 End If If  $Tombol4 = 0$  Then Waitms 100 Bitwait Tombol4 , Set Exit Do End If Loop 'End If '=======================================Cuter================= ============ 'If  $Tombol4 = 0$  Then 'Waitms 100 'Bitwait Tombol4 , Set '===================== Cls Upperline Lcd  $"Cut1 = "$ Lowerline Lcd "1. OK ||| 4.Back" Waitms 20 '-------------------- Do Potensio =  $Getadc(7)$ Shift Potensio , Right , 2  $Kecepatan(4) = Potensio$ Locate 1, 7 Lcd Kecepatan $(4)$ ; " Waitms 20 If  $Tombol1 = 0$  Then Waitms 100

Bitwait Tombol1 , Set  $Ekecepatan(4) = Kecepatan(4)$ Upperline Lcd "telah tersimpan " Wait 1 End If If  $Tombol4 = 0$  Then Waitms 100 Bitwait Tombol4 , Set Goto Cut2 End If Loop 'End If '==============================Cuter 2============================= Cut2: '===================== Cls Upperline Lcd  $"Cut2 = "$ Lowerline Lcd "1. OK ||| 4.Back" Waitms 20 '-------------------- Do Potensio =  $Getadc(7)$ Shift Potensio , Right , 2  $Kecepatan(5) = Potensio$ Locate 1 , 7 Lcd Kecepatan $(5)$ ; " Waitms 20 If  $Tombol1 = 0$  Then Waitms 100 Bitwait Tombol1 , Set  $Ekecepatan(5) = Kecepatan(5)$ Upperline Lcd "telah tersimpan " Wait 1 End If

If  $Tombol4 = 0$  Then Waitms 100 Bitwait Tombol4 , Set Exit Do End If Loop '==========strategi============================================= =====  $Channel = 1$ Cls Do Upperline Lcd "perempatan="; Channel; " Lowerline Lcd "1=1|2=2|3=0|4> " Waitms 20 If  $Tombol1 = 0$  Then Waitms 100 Bitwait Tombol1 , Set  $Simpang(channel) = 1$ Estrategi(channel) = Simpang(channel) Upperline Lcd "kan(1) tersimpan " Wait 1 End If If  $Tombol2 = 0$  Then Waitms 100 Bitwait Tombol2 , Set  $Simpang(channel) = 2$ Estrategi(channel) = Simpang(channel) Upperline Lcd "kir(2) tersimpan " Wait 1 End If If  $Tombol3 = 0$  Then Waitms 100 Bitwait Tombol3 , Set  $Simpang(channel) = 0$ Estrategi(channel) = Simpang(channel) Upperline Lcd "lur(0) tersimpan "

Wait 1

```
End If
```

```
If Tombol4 = 0 Then
Waitms 100
Bitwait Tombol4 , Set
Incr Channel
If Channel >= 17 Then Exit Do
End If
Loop
End Sub
'===============================================cek 
eeprom===============
Sub Cekin:
Kp = EkpKd = EkdKecepatan(1) = Ekecepatan(1)Kecepatan(2) = Ekecepatan(2)Kecepatan(3) = Ekecepatan(3)Kecepatan(4) = Ekecepatan(4)Kecepatan(5) = Ekecepatan(5)For Channel = 1 To 8
Vref0(channel) = Evref0(channel)Vref1(channel) = Evref1(channel)
Vref2(channel) = Evref2(channel)
Next Channel
For Channel = 1 To 16
Simpang(channel) = Estrategi(channel)
Next Channel
Ngecek:
Cls
Upperline
Lcd "KP ="; Kp; "
Lowerline
Lcd "KD ="; Kd; "| 4.Next> "
Waitms 200
Do
```
If Tombol $4 = 0$  Then

Waitms 200 Bitwait Tombol4 , Set Goto Cek\_speed End If Loop '================================ Cek\_speed: Cls Upperline Lcd "Kecepatan ="; Kecepatan(1); " " Lowerline Lcd "Limit ="; Kecepatan(2); " $|4\rangle$ ==> " Waitms 200 Do If  $Tombol4 = 0$  Then Waitms 200 Bitwait Tombol4 , Set Goto Cek\_sampling End If Loop  $'=-++++$ Cek\_sampling: Cls Upperline Lcd "Sampling  $=$ "; Kecepatan(3); " " Lowerline Lcd "Lanjut 4.==> " Waitms 200 Do If Tombol $4 = 0$  Then Waitms 200 Bitwait Tombol4 , Set Goto Cek\_cuter End If Loop '=========================================== Cek\_cuter: Cls Upperline Lcd "cut1="; Kecepatan(4); "cut2="; Kecepatan(5); " " Lowerline Lcd "Lanjut  $4 == >$  " Waitms 200 Do If  $Tombol4 = 0$  Then Waitms 200 Bitwait Tombol4 , Set Goto Cek\_strategi End If Loop '====================================strategi======= Cek\_strategi: Cls Upperline Lcd  $Simpang(1)$ ;  $Simpang(2)$ ;  $Simpang(3)$ ;  $Simpang(4)$ ;  $Simpang(5)$ ;  $Simpang(6)$  $\sigma$ ; Simpang(7) ; Simpang(8) ; Simpang(9) ; Simpang(10) ; Simpang(11) ; Simpang(12) ; Simpang(13) ; Simpang(14) ; Simpang(15) ; Simpang(16); Lowerline Lcd "Strategi $\sim$ | 4.==> " Waitms 200 Do If  $Tombol4 = 0$  Then Waitms 200 Bitwait Tombol4 , Set Goto Cek\_sensornya End If Loop '==========================================sensor ceking=== Cek\_sensornya: Do Call Cek\_sensor Locate 1 , 5 Lcd Bin(sensor\_depan) Locate 2, 1 Lcd Bin(sensor\_belakang) ; "|<=1|4=> " Waitms 50 If  $Tombol1 = 0$  Then Waitms 200

Bitwait Tombol1 , Set Goto Ngecek End If

If Tombol $4 = 0$  Then Waitms 200 Bitwait Tombol4 , Set Goto Cek\_selesai End If

Loop Cek\_selesai: Goto Mulai End Sub